**Read Before Using Lire avant usage** 

**IMPORTANT: IMPORTANT : IMPORTANTE:**

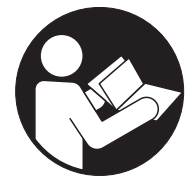

# **Operating/Safety Instructions Consignes de fonctionnement/sécurité Instrucciones de funcionamiento y seguridad**

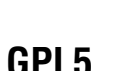

**Call Toll Free for Consumer Information & Service Locations**

**Pour obtenir des informations et les adresses de nos centres de service après-vente, appelez ce numéro gratuit**

BOSCH

**GPL <sup>5</sup>**

**Llame gratis para obtener información para el consumidor y ubicaciones de servicio**

# **1-877-BOSCH99 (1-877-267-2499) www.boschtools.com**

**For English Version Version française Versión en español**

**See page 4 Voir page 15 Ver la página 26**

Download from Www.Somanuals.com. All Manuals Search And Download.

Download from Www.Somanuals.com. All Manuals Search And Download.

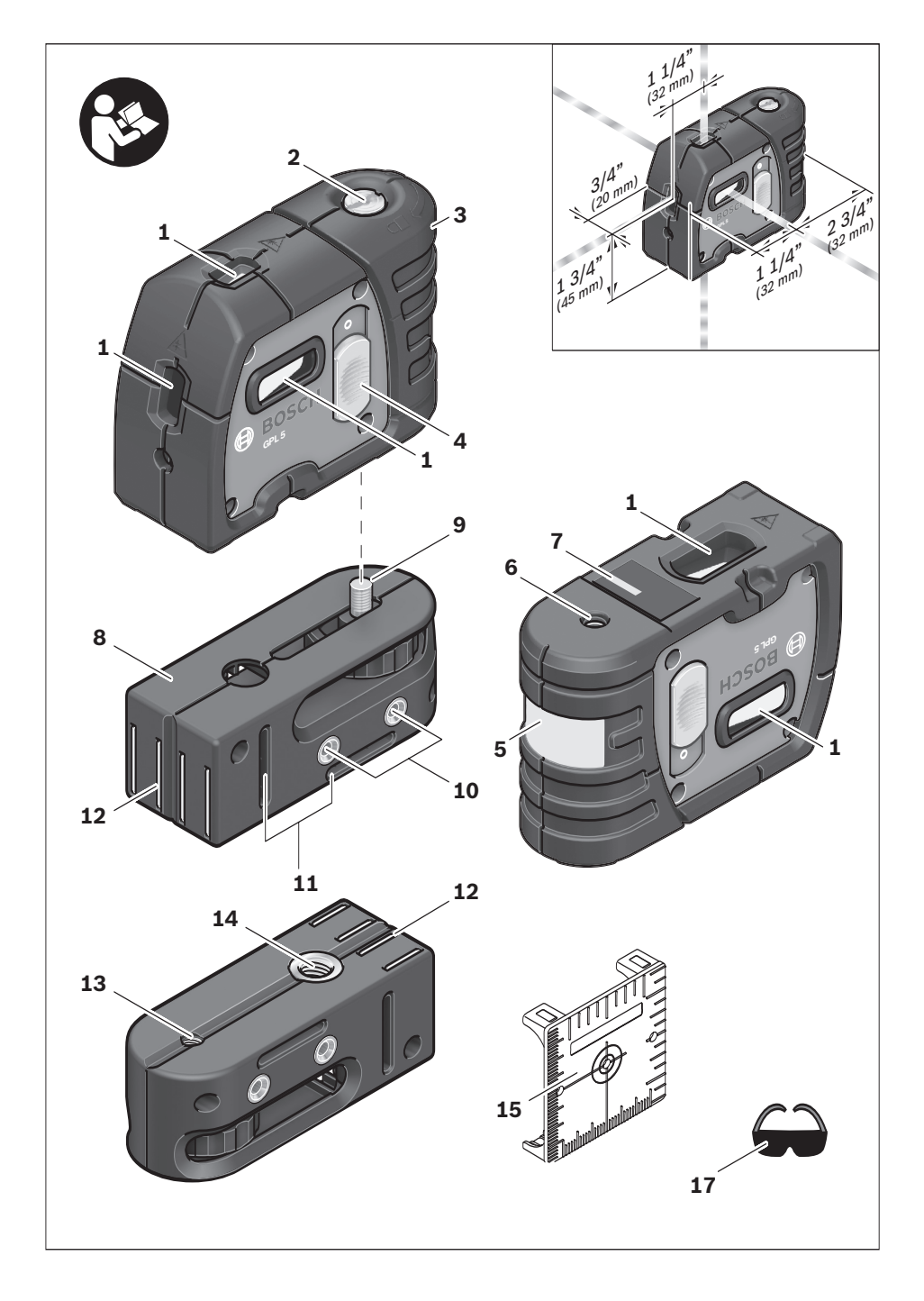

### **General Safety Rules**

**Read all instructions. Failure to follow all instructions listed below may result in hazardous radiation exposure, electric shock, fire and/or serious injury.** The term "tool" in all of the warnings listed below refers to your mains-operated **! WARNING**

(corded) tool or battery-operated (cordless) tool.

**The following labels are on your laser tool for your convenience and safety. They indicate where the laser light is emitted by the tool. ! WARNING ALWAYS BE AWARE of their location when using the tool.**

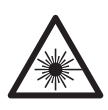

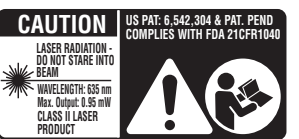

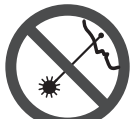

Do not direct the laser beam at persons or animals and do not stare into the laser beam yourself. This tool produces laser class II laser radiation and complies with 21 CFR 1040.10 and 1040.11 except for deviations pursuant to Laser Notice No. 50, dated June 24, 2007. This can lead to persons being blinded.

Changes or modifications to this equipment not expressly approved by the party responsible for compliance could void the user's authority to operate the equipment.

CAUTION Use of controls or adjustments or performance of procedures other than those specified herein may result in hazardous radiation exposure.

DO NOT remove or deface any warning or caution labels. Removing labels increases the risk of exposure to laser radiation.

Use of controls or adjustments or performance of procedures other than those specified in this manual, may result in hazardous radiation exposure.

ALWAYS make sure that any bystanders in the vicinity of use are made aware of the dangers of looking directly into the laser tool.

DO NOT place the laser tool in a position that may cause anyone to stare into the laser beam intentionally or unintentionally. Serious eye injury could result.

ALWAYS position the laser tool securely. Damage to the laser tool and/or serious injury to the user could result if the laser tool fails.

ALWAYS use only the accessories that are recommended by the manufacturer of your laser tool. Use of accessories that have been designed for use with other laser tools could result in serious injury.

DO NOT use this laser tool for any purpose other than those outlined in this manual. This could result in serious injury.

DO NOT leave the laser tool "ON" unattended in any operating mode.

DO NOT disassemble the laser tool. There are no user serviceable parts inside. Do not modify the product in any way. Modifying the laser tool may result in hazardous laser radiation exposure.

DO NOT use the laser viewing glasses as safety goggles. The laser viewing glasses are used for improved visualization of the laser beam, but they do not protect against laser radiation.

DO NOT use the laser viewing glasses as sun glasses or in traffic. The laser viewing glasses do not afford complete UV protection and reduce color perception.

DO NOT use any optical tools such as, but not limited to, telescopes or transits to view the laser beam. Serious eye injury could result.

DO NOT stare directly at the laser beam or project the laser beam directly into the eyes of others. Serious eye injury could result.

#### **SAVE THESE INSTRUCTIONS**

#### **Work area safety**

**Keep work area clean and well lit.** Cluttered or dark areas invite accidents.

**DO NOT operate the laser tool around children or allow children to operate the laser tool. Serious eye injury could result.** 

#### **Electrical safety**

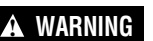

**Batteries can explode or 1 WARNING** leak, cause injury or fire. To reduce this risk, always follow all

instructions and warnings on the battery label and package.

DO NOT short any battery terminals. DO NOT charge alkaline batteries. DO NOT mix old and new batteries. Replace all of them at the same time with new batteries of the same brand and type. DO NOT mix battery chemistries. Dispose of or recycle batteries per local code.

DO NOT dispose of batteries in fire. Keep batteries out of reach of children. Remove batteries if the device will not be used for several months.

#### **Personal safety**

**Stay alert, watch what you are doing and use common sense when operating a tool. Do not use a tool while you are tired or under the influence of drugs, alcohol or medication.** A moment of inattention while operating a tool may result in serious personal injury or incorrect measurement results.

**Use safety equipment. Always wear eye protection.** Safety equipment such as dust mask, non-skid safety shoes, hard hat, or hearing protection used for appropriate conditions will reduce personal injuries.

#### **Multiple-Purpose Attachment**

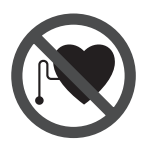

**Keep the multiple-purpose attachment 8 away from cardiac pacemakers.** The magnets **12** generate a field that can impair the function of cardiac pacemakers.

**• Keep the multiple-purpose attachment 8 away from magnetic data medium and magnetically-sensitive equipment.** The effect of the magnets **12** can lead to irreversible data loss.

**Use the correct tool for your application.** The correct tool will do the job better and safer.

**Do not use the tool if the switch does not turn it on and off.** Any tool that cannot be controlled with the switch is dangerous and must be repaired.

**Store idle tool out of the reach of children and do not allow persons unfamiliar with the tool or these instructions to operate the tool.** Tools are dangerous in the hands of untrained users.

**Maintain tools. Check for misalignment or binding of moving parts, breakage of parts and any other condition that may affect the operation. If damaged, tool repaired before use.** Many accidents are caused by poorly maintained tools.

**Use the tool, accessories, etc., in accordance with these instructions and in the manner intended for the particular type of tool, taking into account the working conditions and the work to be performed.** Use of the tool for operations different from those intended could result in a hazardous situation.

#### **Service**

**Have your tool serviced by a qualified repair person using only identical replacement parts.** This will ensure that the safety of the tool is maintained.

**Develop a periodic maintenance schedule for tool. When cleaning a tool be careful not to disassemble any portion of the tool since internal wires may be misplaced or pinched or may be improperly mounted.** Certain cleaning agents such as gasoline, carbon tetrachloride, ammonia, etc. may damage plastic parts.

### **SAVE THESE INSTRUCTIONS.**

### **Intended Use**

This tool projects plumb and horizontal points and is intended for accurate transfer and alignment of plumb, level, graded and 90-degree points

### **Preparation**

#### **Inserting/Replacing the Battery**

Alkaline batteries are recommended for the tool.

To open the battery compartment **3**, turn the latch **2** in clockwise direction to position and pull off the battery lid. Insert the batteries provided.

When inserting, pay attention to the correct polarity according to the representation on the inside of the battery compartment.

Position the battery lid to the bottom of the housing and then push it upward. To lock the battery lid, turn the latch 2 in

The numbering of the product features shown refers to the illustration of the tool on the graphic page.

- **1** Exit opening for laser beam
- **2** Latch of battery lid
- **3** Battery lid
- **4** On/Off switch
- **5** Laser warning label
- **6** Tripod mount 5/8-11
- **7** Serial number
- **8** Multi-Purpose Attachment
- **9** Locking screw for Multi-Purpose **Attachment**
- **10** Screw holes of Multi-Purpose **Attachment**

counterclockwise direction to the position.

When the laser beams flash slowly during operation,the batteries are low. When the flashing begins, the tool can be operated for approx. 8 h.

Always replace all batteries at the same time. Only use batteries from one brand and with the identical capacity.

• **Remove the batteries from the tool when not using it for extended periods.** When storing for extended periods, the batteries can corrode and discharge themselves.

### **Features**

- **11** Opening for strap attachment
- **12** Magnets
- **13** 1/4-20 tripod mount on Multi-Purpose Attachment
- **14** 5/8-11 tripod mount on Multi-Purpose **Attachment**
- **15** Measurement plate with stand\*
- **16** Protective Case "not shown"
- **17** Laser viewing glasses
- **18** Tripod\*

\*The accessories illustrated or described are not included as standard delivery.

### **Technical Data**

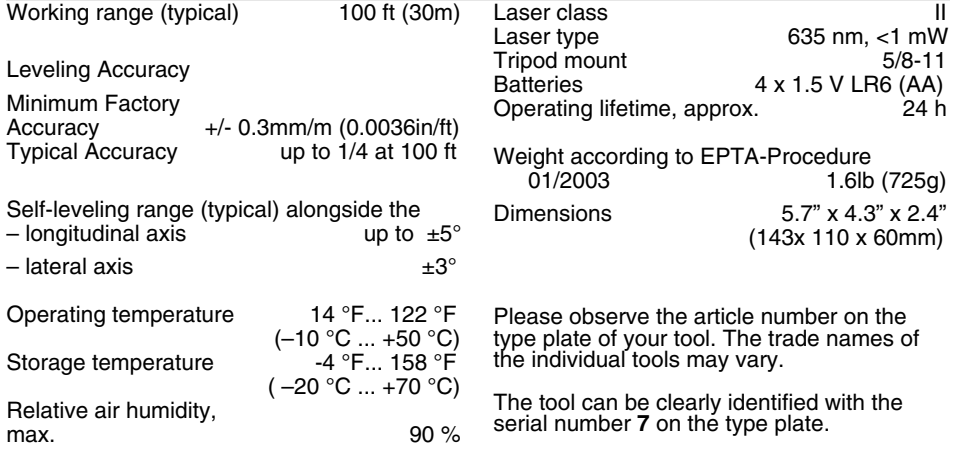

#### **Initial Operation**

- **Protect the tool against moisture and direct sun irradiation.**
- **Do not subject the tool to extreme temperatures or variations in temperature.**

As an example, do not leave it in vehicles for longer periods. In case of large variations in temperature, allow the tool to adjust to the ambient temperature before putting it into operation. In case of extreme temperatures or variations in temperature, the accuracy of the tool can be impaired.

- **Avoid heavy impact or falling of the tool.** After heavy exterior impact on the tool, an accuracy check should always be carried out before continuing to work (see "Leveling Accuracy").
- **Switch the tool off during transport.** When switching off, the leveling unit, which can be damaged in case of intense movement, is locked.

#### **Switching On and Off**

To **switch on** the tool, push the On/Off switch **4** forward so that **"I"** is indicated on the switch. Immediately after switching on, the tool sends a laser beam out of each exit opening **1**.

**• Do not point the laser beam at persons or animals and do not look into the laser beam yourself, not even from a large distance.** 

To **switch off** the tool, push the On/Off switch **4** backward so that **"0"** is indicated on the switch. When switching off, the leveling unit is locked.

#### **Setting the Automatic Switch-off**

By default, the tool automatically shuts off 20 minutes after being switched on. The automatic switch-off can be set from 20

**Influences on Accuracy**

The ambient temperature has the greatest influence. Especially temperature differences occurring from the ground upward can divert the laser beam.

As thermal fluctuation is largest close to the ground, the tool, if possible, should be mounted on a commercially available tripod and placed in the center of the working area. minutes to 8 hours. For this, switch the tool on, then immediately off, and then on again within 4 s. To confirm the change, all laser beams will flash quickly for 2 s after switching on the second time.

• **Do not leave the switched on tool unattended and switch the tool off after use.** Other persons could be blinded by the laser beam. When switching on the tool the next time, the automatic switch-off is set to 20 minutes again.

#### **Working with Automatic Leveling**

Position the tool on a level and firm support, attach it to the holder **8** or to the tripod **18**.

After switching on, the automatic leveling function automatically compensates irregularities within the self-leveling range from  $\pm 5^{\circ}$  (longitudinal axis) and  $\pm 3^{\circ}$  (lateral axis). The leveling is finished as soon as the laser points do not move any more.

If the automatic leveling function is not possible, e.g. because the surface on which the tool stands deviates by more than 5° (or 3° from the horizontal plane) the laser beams flash rapidly.

In this case, bring the tool to the level position and wait for the self-leveling to take place. As soon as the tool is within the selfleveling range of  $\pm 5^{\circ}$  or  $\pm 3^{\circ}$  respectively, all laser beams light up continuously again.

In case of ground vibrations or position changes during operation, the tool is automatically levelled in again. To avoid errors by moving the tool, check the position of the laser beams with regard to the reference points upon re-leveling.

#### **Working Advice**

**• Always use the center of the laser point for marking.** The size of the laser point changes with the distance

### **Leveling Accuracy**

Apart from exterior influences, devicespecific influences (such as heavy impact or falling down) can lead to deviations. Therefore, check the accuracy of the tool each time before starting your work.

Should the tool exceed the maximum deviation during one of the tests, see recalibration procedure or have it recalibrated by a Bosch after-sales service center.

#### **Checking the Horizontal Leveling Accuracy of the Lateral Axis**

A free measuring distance of 78 ft on a firm surface in front of a wall is required for the check.

– Mount the measuring tool onto the multipurpose attachment or a tripod, or place it on a firm and level surface at a distance of 78 ft to the wall. Switch the tool on.

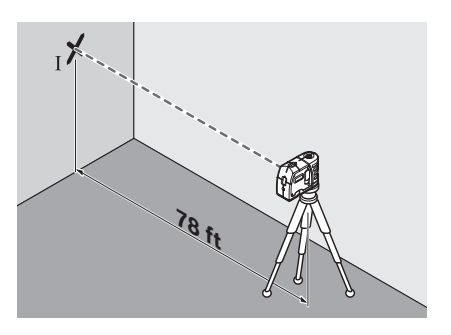

– Direct one of the two lateral laser beams, that run alongside the lateral axis of the tool, at the wall. Allow the tool to level in. Mark the center of the laser beam on the wall (point I).

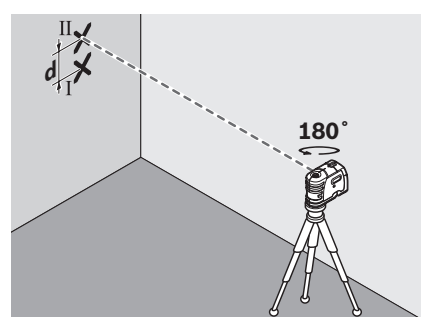

- Rotate the measuring tool by approx.  $180^\circ$ without changing its height. Allow it to level in and mark the center point of the other lateral laser beam on the wall (point II). Take care that point II is as vertical as possible above or below point I.
- The difference d of both marked points I and II on the wall results in the actual height deviation of the tool alongside the lateral axis.

On the measuring distance of  $2 \times 78$  ft = 156 ft, the maximum allowable deviation is:

156 ft x  $\pm$ 0.0036 in/ft =  $\pm$ 9/16 in (.563).

Thus, the difference d between points I and II may not exceed 9/16 in (max.).

#### **Checking the Horizontal Leveling Accuracy of the Longitudinal Axis**

A free measuring distance of approximately 78 ft on a firm surface between two walls A and B is required for the check.

– Mount the tool onto the multi-purpose attachment or a tripod, or place it on a firm and level surface close to wall A. Switch the tool on.

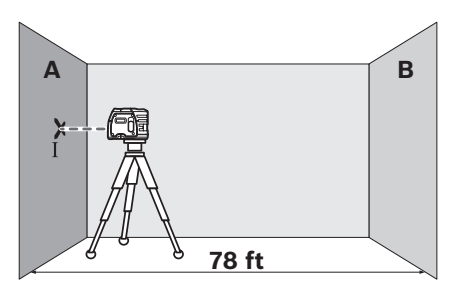

– Direct the horizontal laser beam against the close wall A and allow the measuring tool to level in. Mark the center of the laser beam on the wall (point I).

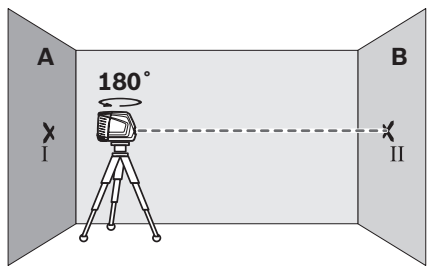

- Turn the tool around by 180°, allow it to level in and mark the center point of the laser beam on the opposite wall B (point II).
- Without turning the tool, position it close to wall B. Switch the tool on and allow it to level in.

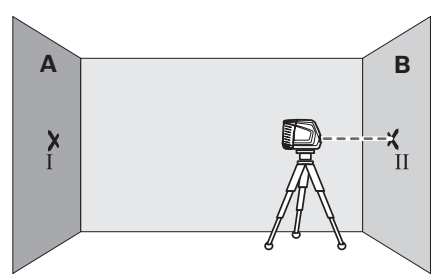

– Align the height of the tool (using the tripod or by underlaying, if required) in such a manner that the center point of the laser beam is projected exactly against the previously marked point II on wall B.

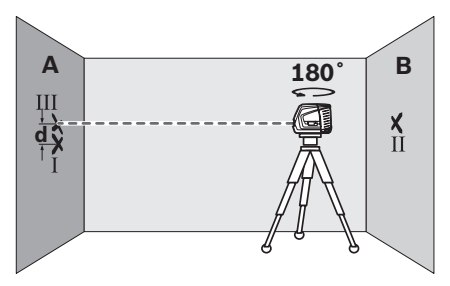

- $-$  Rotate the tool by 180 $^{\circ}$  without changing the height. Allow it to level in and mark the center point of the laser beam on wall A (point III). Take care that point III is as vertical as possible above or below point I.
- The difference d of both marked points I and III on wall A indicates the actual height deviation of the tool.

On the measuring distance of  $2 \times 78$  ft = 156 ft, the maximum allowable deviation is: 156 ft x  $\pm$ 0.0036 in/ft =  $\pm$ 9/16 in(.563). Thus, the difference d between points I and III should not exceed 9/16 in (max.).

#### **Checking the Vertical Leveling Accuracy**

For this check, a free measuring distance of approx. 13 ft between floor and ceiling on a firm surface is required.

- Draw a straight line on the ceiling.
- Mount the tool to the multi-purpose attachment or a tripod. Switch the tool on and rotate it in such a manner that the bottom plumb beam can be seen on the floor.

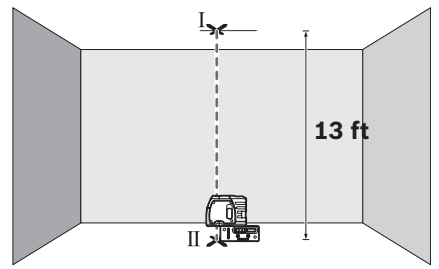

– Position the tool in such a manner that the upper plumb beam points against the line on the ceiling. Allow the tool to level in. Mark the center of the upper laser point on the line on the ceiling (point I). Also, mark the center of the laser point on the floor (point II).

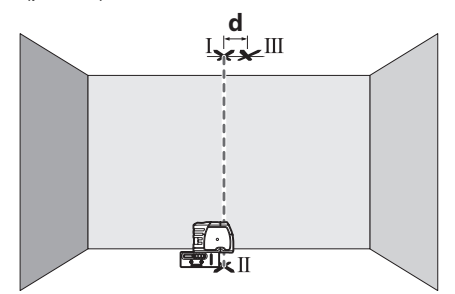

- Rotate the tool by 180°. Position it in such a manner that the center of the bottom laser point is directed on the already marked point II and the upper laser point is directed against the line on the ceiling. Allow the tool to level in. Mark the center of the upper laser point on the line on the ceiling (point III).
- The difference d of both marked points I and III on the ceiling results in the actual deviation of the tool to the plumb line.

On the measuring distance of  $2 \times 13$  ft = 26 ft , the maximum allowable deviation is:

26 ft x  $\pm$ 0.0036 in/ft =  $\pm$ 3/16 in.

Thus, the difference d between points I and III should not exceed 3/16 in (max.).

#### **Recalibration Procedure**

All tools are calibrated when processed through the Bosch quality control program. This process assures that the customer receives a superior product which conforms to the Product Specifications. Although tools have been calibrated before reaching our customers, it contains many precision machined parts which may be affected if the instrument is subjected to abuse. Therefore, if the device is ever dropped or sustains

significant impact, the user should check calibration by following these steps:

- 1. Select a site to be used as a calibration range that will allow the tool to be placed between two smooth vertical surfaces directly opposite each other at a 100' distance. (50' minimum)
- 2. Remove the two calibration plugs on the rear and side of tool with a flathead screwdriver. Set the plugs where they will not be lost.
- 3. Set tool on a level surface at one end of the range.
- 4. Set the tool in calibration mode by pushing the power switch into the CAL (override) position and holding for 5 seconds or more. The laser beams will flash rapidly indicating that the unit is in Calibration mode when the power switch has been held in the ove rride position for 5 seconds or more. The laser beams will continue to flash rapidly until the power switch has been released from the CAL (override) position. When the power switch has been released from the CAL (override) position the laser beams will remain in a fast flash if the unit is level. If the unit is out-of-level, the laser beams will flash slowly until the device has reached a level position. To exit Calibration mode, push the power switch into the CAL (over ride) position and hold for 5 seconds. The laser beams will flash rapidly for the 5 seconds until it exits calibration mode. You can also exit Calibration mode by turning the power switch to the off position, waiting 2 seconds and back on for normal operation. Once out of calibration mode, the laser beams will remain steady if the device is level or the beams will flash slowly if the device is out-of-level. Release the power switch from the CAL(override) position. The unit then operates normally.

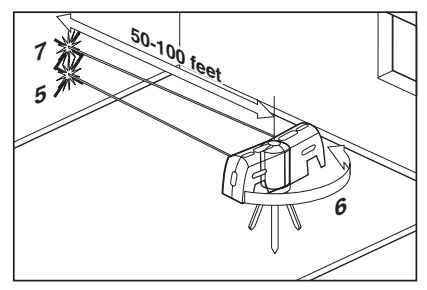

5. When in Calibration mode, position the side laser beam (on the calibration port side) on the vertical surface at the

opposite end of the range and mark this point on the surface. Verify that the laser beams are flashing fast confirming that the device is level and in calibration mode.

- 6. Rotate tool around 180 degrees, taking care not to change the height of the device.
- 7. Position the other side laser beam on the same vertical surface and mark this point on the surface. Verify that the laser beams are flashing fast confirming that the device is level and in calibration mode.
- 8. If this second mark is positioned at the same height as the mark made in step 5, proceed to step 14, otherwise, proceed to the next step.
- 9. The goal of the next few steps is to position both side beams at a height halfway between the marks made in step 5 and in step 7.

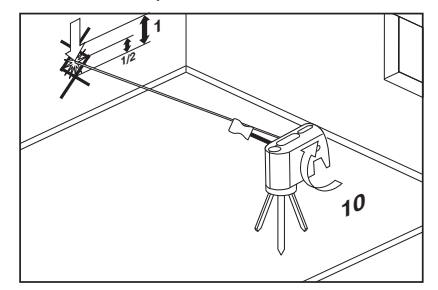

10. Insert the provided tool into the side calibration port. Locate the calibration screw and rotate it in a clockwise direction to lower the beam or in the counter clockwise direction to raise the beam. Ensure that the beam is at a height exactly halfway between the marks made in Steps 5 and 7. Mark this point on the surface.

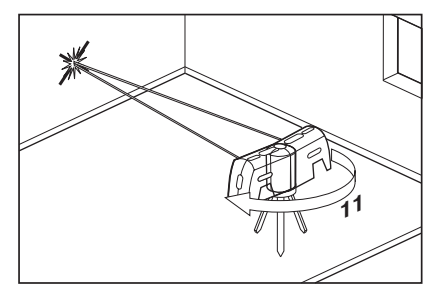

11. Repeat Steps 6 through 10 to confirm the calibration of the side beams and proceed to the next step.

**-10-**

- 12. Rotate the tool around 90 degrees and position the front laser beam on the vertical surface. Compare the height of this beam with the height of the calibrated side beams. If the height of this beam matches the height of the side beams, calibration is complete and you may exit calibration mode. To exit Calibration mode, push the power switch into the CAL (override) position and hold for 5 seconds. The laser beams will flash rapidly for the 5 seconds until it exits calibration mode. Once out of calibration mode, the laser beams will remain steady if the device is level or the beams will flash slowly if the device is out-of-level. Release the power switch from the CAL(override) position. You can also exit calibration mode by turning the power switch to the off position and back on for normal operation. If the front beam does not match the side beams, proceed to the next step.
- 13. The goal of the next step is to position the front beam at the same height as the last mark to be made in the previous steps or at the same height as the calibrated side beams. Verify that the laser beam are flashing fast confirming that the device is level and in calibration mode.

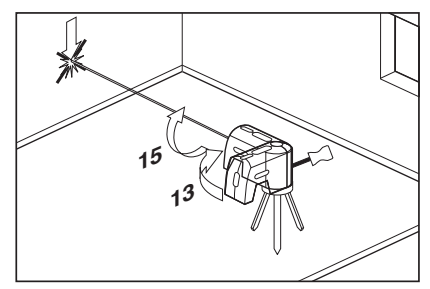

- 14. Insert provided tool into the back calibration port. Locate the calibration screw and rotate it in a clockwise direction to the raise the beam or in the counter-clockwise direction to lower the beam.
- 15. Turn the tool and check the height of the front beam again.
- 16. Repeat steps 13 steps through 15 until the front beam matches the height of the two calibrated side beams and proceed to the next step.
- 17. Insert and screw the calibration plugs back into the tool Calibration is complete. Once out of calibration mode, the laser beams will remain steady if the device is level or the beams will flash slowly if the device is out-of-level. Release the power switch from the CAL(override) position. You can also exit calibration mode by turning the power switch to the off position, waiting 2 seconds and back on for normal operation.

### **Applications**

#### **Plumbing a surface**

- 1. Position tool close to the surface to be plumbed.
- 2. Turn on tool.
- 3. Measure distance A at a point relatively close to tool and make a note of the distance.
- 4. Measure distance B at a point further away from tool and make a note of the distance.

Note: The greater the distance between the two points of measurement, the greater the accuracy.

5. Compare distance A with distance B. If distance A equals distance B, then the surface is plumb. If distance A does not equal distance B, then the surface is not plumb and should be corrected.

Plumb

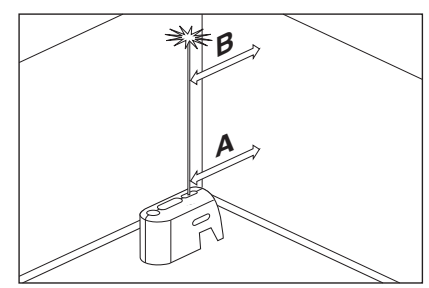

#### **Transferring points with the plumb beam**

- 1. Mark the point to be transferred (labeled A in this illustration).
- 2. Use the Mounting accessory or a Tripod to position the plumb down beam over point A.
- 3. The plumb up beam will transfer this point along a perfectly vertical axis to point B.
- 4. Mark point B.

Note: This process may be reversed.

Plumb Transfer

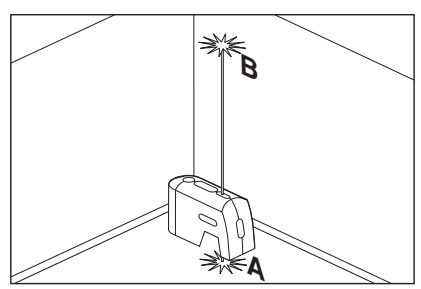

#### **Leveling**

- 1. Adjust the height of tool using the mounting accessory or a tripod so that the horizontal beam hits a reference point (labeled A in this illustration).
- 2. Rotate tool around its mounting axis to position the front level beam at a point of interest (labeled B in this illustration).

Note: It is possible to use the beam as a leveling instrument without marking a line through beam locations, however, some may find it more satisfying to mark the beam location at a variety of points and then create a straight line through those points to achieve a level line.

Level

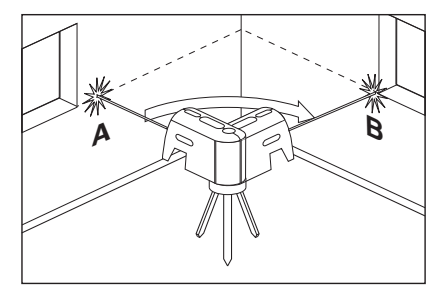

#### **Grading**

- 1. Position tool at the highest point of the surface to be graded.
- 2. Turn tool on.
- 3. Measure distance A and make a note of the distance.
- 4. Measure distance B at distance X away from A and note these distances.
- 5. Slope =  $(B A)/X$

Note: To calculate Pitch, set X equal to 12". Grade

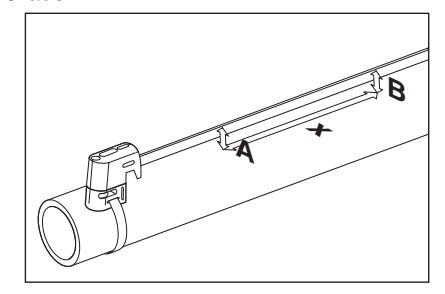

#### **Squaring**

- 1. Position tool in the corner of the two surfaces to be squared (as illustrated).
- 2. Turn tool on.
- 3. Measure distance A at a point relatively close to tool and make a note of the distance.
- 4. Measure distance B at a point further away from tool and make a note of the distance.

Note: The greater the distance between the two points of measurement, the greater the accuracy.

- 5. Compare distance A with distance B.
- 6. If distance A equals distance B, proceed to the next step. If distance A does not equal distance B, then adjust the position of tool until distance A does equal distance B and proceed to the next step.
- 7. Measure distance Y at a point relatively close to tool and make a note of the distance.
- 8. Measure distance Z at a point further away from tool and make a note of the distance.

Note: The greater the distance between the two points of measurement, the greater the accuracy.

9. Compare distance Y with distance Z.

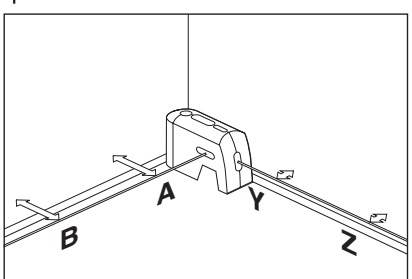

Square 10. If distance Y equals distance Z, then the two surfaces are square. If distance Y does not equal distance Z, then adjust the position of the surface which these distances relate to until distance Y does equal distance Z.

> Note: The plumb beams can also be used in operations such as squaring window frames.

## **Use with Attachments**

To fasten the tool on the Multiple-Purpose Attachment **8**, screw the locking screw **9** of the Multiple-Purpose Attachment into the 1/4" tripod mount **6** on the tool and tighten. To rotate the tool on the Multiple-Purpose Attachment, slightly loosen the screw **9**.

- Rotate the tool on the Multiple-Purpose Attachment **8** sideward or toward the rear to make the bottom plumb beam visible.
- Rotate the tool on the Multiple-Purpose Attachment **8** to project heights with the horizontal laser beam.

With the Multiple-Purpose Attachment **8**, the tool can be attached as follows:

- Mount the Multiple-Purpose Attachment **8** to a commercially available camera tripod via the 1/4" tripod mount **13**. For fastening to a commercially available construction tripod, use the 5/8" tripod mount **14**.
- The Multiple-Purpose Attachment **8** can be fastened to steel parts via the magnets **12**.
- The Multiple-Purpose Attachment **8** can be fastened to drywall or wood walls with screws. For this, insert screws with a minimum length of 2 in. into the screw holes **10** of the Multiple-Purpose Attachment.
- The Multiple-Purpose Attachment **8** can also be fastened to pipes or similar beams using a commercially available strap by threading it through the opening **11** for strap attachment.

#### **Working with the Tripod (Optional Accessory)**

A tripod **18** offers a stable, height-adjustable measuring support. Place the tool via the tripod mount **6** onto the 1/4-20 and 5/8-11 male thread of the tripod and screw the

locking screw of the tripod tight.

#### **Working with the Measuring Plate (Optional Accessory)**

With the measuring plate **15**, it is possible to project the laser mark onto the floor or the laser height onto a wall.

With the zero field and the scale, the offset or drop to the required height can be measured and projected at another location. This eliminates the necessity of precisely adjusting the tool to the height to be projected.

The measuring plate **15** has a reflective coating that enhances the visibility of the laser beam at greater distances or in intense sunlight. The brightness intensification can be seen only when viewing, parallel to the laser beam, onto the measuring plate.

#### **Laser Viewing Glasses (Optional Accessory)**

The laser viewing glasses filter out the ambient light. This makes the red light of the laser appear brighter for the eyes.

- **Do not use the laser viewing glasses as safety goggles.** The laser viewing glasses are used for improved visualization of the laser beam, but they do not protect against laser radiation.
- **Do not use the laser viewing glasses as sun glasses or in traffic.** The laser viewing glasses do not afford complete UV protection and reduce color perception.

### **Maintenance and Service**

Store and transport the tool only in the supplied protective case.

Keep the tool clean at all times.

Do not immerse the tool into water or other fluids.

Wipe off debris using a moist and soft cloth. Do not use any cleaning agents or solvents.

Regularly clean the surfaces at the exit opening of the laser in particular, and pay attention to any fluff of fibers.

If the tool should fail despite the care taken in manufacturing and testing procedures, repair should be carried out by an authorized aftersales service center for Bosch power tools.

In all correspondence and spare parts orders, please always include the 10-digit article number given on the type plate of the tool.

In case of repairs, send in the tool packed in its protective case **16**.

#### **ENVIRONMENT PROTECTION**

Recycle raw materials & batteries

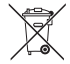

instead of disposing of waste. The unit, accessories, packaging & used batteries should be sorted for environmentally friendly recycling in accordance with the latest regulations.

### **LIMITED WARRANTY OF BOSCH LASER AND MEASURING TOOL PRODUCTS**

Robert Bosch Tool Corporation ("Seller") warrants to the original purchaser only, that all BOSCH laser and measuring tool products will be free from defects in material or workmanship for a period of three (3) years from date of purchase.

SELLER'S SOLE OBLIGATION AND YOUR EXCLUSIVE REMEDY under this Limited Warranty and, to the extent permitted by law, any warranty or condition implied by law, shall be the repair or replacement of laser and measuring tool products, which are defective in material or workmanship and which have not been misused, carelessly handled, or misrepaired by persons other than Seller or Seller Authorized Service providers.

SELLER'S OBLIGATION AND YOUR REMEDY ARE FURTHER LIMITED AS FOLLOWS:

- **30-Day Money Back Refund or Replacement.** If you are not completely satisfied with the performance of your laser or measuring tool product, for any reason, you can return it to BOSCH within 30 days of the date of purchase for a full refund or replacement. To obtain this 30-Day Refund or Replacement, your return must be accompanied by the original receipt for purchase of the laser or measuring tool product. A maximum of 2 returns per customer will be permitted.
- **First Year– OTC Warranty.** BOSCH will replace your laser or measuring tool product that has failed when used in conformance with product instructions and warnings, with a new laser or measuring tool product of comparable features, for free, any time during the first year after purchase. This warranty does not apply if your laser or measuring tool product fails solely due to the need for recalibration.
- **2- and 3-Year Exchange.** BOSCH will replace your laser or measuring tool product that has failed when used in conformance with product instructions and warnings, with a new or reconditioned laser or measuring tool product of comparable features, for an exchange cost. This warranty does not apply if your laser or measuring tool product fails solely due to the need for recalibration.

For details to make a claim under this Limited Warranty please visit www.boschtools.com or call 1-877-267-2499.

ANY IMPLIED WARRANTIES SHALL BE LIMITED IN DURATION TO ONE YEAR FROM DATE OF PURCHASE. SOME STATES IN THE U.S., AND SOME CANADIAN PROVINCES DO NOT ALLOW LIMITATIONS ON HOW LONG AN IMPLIED WARRANTY LASTS, SO THE ABOVE LIMITATION MAY NOT APPLY TO YOU.

IN NO EVENT SHALL SELLER BE LIABLE FOR ANY INCIDENTAL OR CONSEQUENTIAL DAMAGES (INCLUDING BUT NOT LIMITED TO LIABILITY FOR LOSS OF PROFITS) ARISING FROM THE SALE OR USE OF THIS PRODUCT. SOME STATES IN THE U.S., AND SOME CANADIAN PROVINCES DO NOT ALLOW THE EXCLUSION OR LIMITATION OF INCIDENTAL OR CONSEQUENTIAL DAMAGES, SO THE ABOVE LIMITATION MAY NOT APPLY TO YOU.

THIS LIMITED WARRANTY GIVES YOU SPECIFIC LEGAL RIGHTS, AND YOU MAY ALSO HAVE OTHER RIGHTS WHICH VARY FROM STATE TO STATE IN THE U.S., OR PROVINCE TO PROVINCE IN CANADA AND FROM COUNTRY TO COUNTRY.

THIS LIMITED WARRANTY APPLIES ONLY TO PRODUCTS SOLD WITHIN THE UNITED STATES OF AMERICA, CANADA AND THE COMMONWEALTH OF PUERTO RICO. FOR WARRANTY COVERAGE WITHIN OTHER COUNTRIES, CONTACT YOUR LOCAL BOSCH OR CST/BERGER DEALER OR IMPORTER.

### **Consignes générales de sécurité**

Lisez toutes les instructions. Le non-respect de toutes les instructions figurant cidessous risquerait de causer une exposition dangereuse aux rayonnements, un choc électrique, un incendie et/ou des blessures graves. L'expression « instrument de topologies » dans tous les avertissements figurant plus bas fait référence à votre instrument de mesure, de détection et de tracé de topologies branché sur le secteur (avec cordon) ou à votre instrument de mesure, de détection et de tracé de topologies à piles (sans fil). **! AVERTISSEMENT**

Les étiquettes suivantes sont apposées sur votre instrument laser pour votre commodité et votre sécurité. Elles indiquent où la lumière laser est émise par le instrument. IL FAUT TOUJOURS CONNAÎTRE sa position lors de l'utilisation du instrument. **! AVERTISSEMENT**

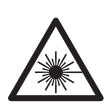

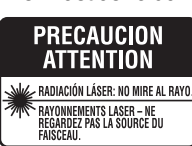

Utilisez l'outil correct pour votre application.

Ne dirigez pas le faisceau laser en direction de personnes ou d'animaux, et ne regardez pas directement le faisceau laser vous-même. Cet instrument produit des rayonnements laser de classe II et est conforme aux normes 21 CFR 1040.10 et 1040.11, à l'exception des déviations en vertu de l'Avis relatif au laser N° 50 daté du 24 juin 2007. Ceci risquerait de causer l'aveuglement des personnes affectées.

Tout changement ou modification apporté(e) à ce matériel n'ayant pas fait l'objet d'un accord préalable donné par les personnes responsables en la matière pourrait annuler le droit de l'utilisateur d'utiliser le matériel.

MISE EN GARDE L'utilisation des commandes, la réalisation de réglages ou l'exécution de procédures autres que ce qui est indiqué aux présentes risquerait de causer une exposition dangereuse aux rayonnements.

NE RETIREZ PAS et n'effacez pas des étiquettes d'avertissement ou de mise en garde. Le retrait de telles étiquettes augmente le risque d'exposition aux rayonnements laser. L'emploi de commandes ou de réglages autres que ceux qui sont indiqués dans ce mode d'emploi risquerait de causer une exposition dangereuse aux rayonnements.

ASSUREZ-VOUS TOUJOURS que les personnes présentes aux environs de l'endroit où vous employez cet instrument sont au courant des dangers résultant de l'observation directe du faisceau laser.

NE PLACEZ PAS l'instrument dans une position telle que cela permettrait à quiconque de regarder directement le faisceau laser intentionnellement ou non. Ceci risquerait de causer des blessures graves aux yeux.

POSITIONNEZ TOUJOURS l'instrument de façon qu'il soit stable. La chute de l'instrument risquerait d'endommager ce dernier et/ou de causer des blessures graves à son utilisateur.

N'UTILISEZ TOUJOURS que les accessoires qui sont recommandés par le fabricant de votre instrument. L'emploi d'accessoires qui ont été conçus pour emploi avec d'autres outils risquerait de causer des blessures graves.

N'UTILISEZ PAS cet instrument dans un but autre que ceux qui sont indiqués dans ce mode d'emploi. Ceci risquerait de causer des blessures graves.

NE LAISSEZ PAS l'instrument allumé (« ON ») sans surveillance dans un mode de fonctionnement quelconque.

NE DÉMONTEZ PAS l'instrument. Il ne contient aucune pièce pouvant être réparée par l'utilisateur. Ne modifiez ce produit en aucune façon. Toute modification de cet instrument risquerait de causer une exposition dangereuse aux rayonnements.

N'UTILISEZ PAS les verres de visionnement du laser à la place de lunettes de protection. Les verres de visionnement du laser sont utilisés pour améliorer la visualisation du faisceau laser, mais ils ne protègent pas contre les rayonnements laser.

N'UTILISEZ PAS pas les verres de visionnement du laser en guise de lunette de soleil ou lorsque vous conduisez un véhicule. Ces verres n'assurent pas une protection complète contre les rayons UV et ils réduisent la perception des couleurs.

N'UTILISEZ PAS d'instruments optiques tels, que, entre autres, des télescopes ou des lunettes d'astronome pour regarder le faisceau laser. Ceci risquerait de causer des blessures graves aux yeux.

NE FIXEZ PAS directement des yeux le faisceau laser et ne projetez pas la faisceau laser directement dans les yeux d'autres personnes. Ceci risquerait de causer des blessures graves aux yeux.

#### **CONSERVEZ CES INSTRUCTIONS.**

#### **-15-**

Download from Www.Somanuals.com. All Manuals Search And Download.

#### **Sécurité sur le lieu de travail**

Maintenez votre lieu de travail propre et bien éclairé. Les lieux de travail encombrés ou sombres invitent les accidents.

N'UTILISEZ PAS l'instrument laser à proximité d'enfants, et ne laissez pas des enfants se servir de l'instrument laser. Cela risquerait de produire des blessures graves aux yeux.

#### **Sécurité électrique**

#### **Les piles risquent d'exploser ou de fuir, et de ! AVERTISSEMENT**

**causer des blessures ou un incendie.** Afin de réduire ce risque, suivez toujours toutes les instructions et tous les avertissements figurant sur l'étiquette des piles et sur l'emballage.

NE COURT-CIRCUITEZ PAS de bornes des piles.

NE RECHARGEZ PAS des piles alcalines.

NE MÉLANGEZ PAS des piles neuves et des piles usagées. Remplacez toutes les piles en même temps par des piles neuves de la même marque et du même type.

NE MÉLANGEZ PAS des piles ayant des compositions chimiques différentes.

Jetez ou recyclez les piles conformément aux règlements du code local.

NE JETEZ PAS des piles dans un feu.

Gardez les piles hors de la portée des enfants.

Retirez les piles si vous ne pensez pas utiliser cet instrument pendant plusieurs mois.

#### **Sécurité personnelle**

**Restez alerte, surveillez ce que vous źtes en train de faire et faites preuve de bons sens lorsque vous utilisez un quelconque outil.** N'utilisez pas un outil pendant que vous êtes fatigué(e) ou sous l'influence de drogues, d'alcool ou de médicaments. Un moment d'inattention pendant que vous vous servez d'un outil risquerait de causer de graves blessures personnelles ou de produire des résultats de mesures imprécis.

**Utilisez des équipements de sécurité. Portez toujours une protection des yeux.** Des équipements tels que des masques antipoussières, des chaussures de sécurité antidérapantes, un casque ou une protection des oreilles utilisés pour les conditions appropriées réduiront les blessures corporelles.

#### **Fixation multifonctionelle**

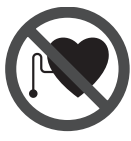

**Ne pas mettre la fixation multifonctionelle 8 dans la proximité de stimulateurs cardiaques.** Les disques magnétiques **12** génèrent un champ qui peut entraver le fonctionnement de stimulateurs cardiaques.

**• Maintenir la fixation éloignée des support de données magnétiques et des appareils** 

**réagissant aux sources magnétiques.** L'effet du disque magnétique **12** peut entraîner des pertes de données irréversibles.

#### **Utilisation et entretien**

Utilisez l'outil correct pour votre application. L'instrument de mesure, de détection et de tracé de topologies correct vous permettra de faire un meilleur travail et avec plus de sécurité à la vitesse pour laquelle il a été conçu.

N'utilisez pas cet instrument si l'interrupteur ne s'allume pas ou ne s'éteint pas. Un instrument qui ne peut pas être contrôlé par son interrupteur est dangereux et doit être réparé.

Rangez l'instrument hors de la portée des enfants lorsque vous ne vous en servez pas, et ne laissez pas de personnes ne connaissant pas bien cet instrument ou n'ayant pas lu ce mode d'emploi mettre l'outil en marche. De tels instruments pourraient être dangereux entre les mains d'utilisateurs n'ayant pas reçu la formation nécessaire à leur utilisation.

Entretenez vos instruments. Assurez-vous que les pièces sont alignées correctement et que les pièces mobiles ne se coincent pas, qu'il n'y a pas de pièces brisées ou d'autres conditions pouvant affecter le fonctionnement. Réparez tout instrument endommagé avant de vous en servir. De nombreux accidents par des instruments de mesure, de détection et de tracé de topologies mal entretenus.

Utilisez l'outil, les accessoires, etc. conformément à ce mode d'emploi et de la manière prévue pour le type particulier d'instrument, en tenant compte des conditions de travail à réaliser. L'emploi de cet instrument pour des opérations différentes de celles qui sont indiqués dans le mode d'emploi risquerait de causer une situation dangereuse.

#### **Service aprŹs-vente**

Faites réparer votre instrument par un réparateur agréé n'utilisant que des pièces de rechange identiques. Ceci assurera le respect des prescriptions de sécurité pour l'instrument. Préparez un calendrier de maintenance périodique pour l'instrument. Lorsque vous nettoyez un instrument, faites attention de ne pas démonter une partie quelconque de l'instrument étant donné que des fils internes risqueraient d'être déplacés ou pincés, ou qu'ils pourraient être remontés de façon incorrecte. Certains produits de nettoyage tels que de l'essence, du tétrachlorure de carbone, de l'ammoniac, etc. risqueraient d'endommager les composants en plastique.

Il n'est possible de travailler en toute sécurité avec cet instrument qu'après avoir lu toutes les informations relatives à son utilisation et à la sécurité, et à condition de respecter rigoureusement toutes les instructions contenues dans le mode d'emploi. Ne rendez jamais illisibles les étiquettes d'avertissement se trouvant sur l'instrument.

### **Emploi prévu**

L'appareil de mesure est conçu pour déterminer et vérifier des lignes horizontales et verticales ainsi que des points d'aplomb.

### **Préparation**

#### **Mise en place/changement des piles**

Pour le fonctionnement de l'appareil de mesure, nous recommandons d'utiliser des piles alcalines au manganèse.

Pour ouvrir le couvercle du compartiment à piles **3**, tournez le blocage  $2$  en position  $\bigcirc$  dans le sens des aiguilles d'une montre et retirez le couvercle du compartiment à piles. Introduisez les piles fournies. Veillez à la bonne position des pôles qui doit correspondre à la figure se trouvant à l'intérieur du compartiment à piles.

Montez le couvercle du compartiment à piles en dessous sur le boîtier et poussez-le vers le haut. Tournez le blocage 2 en position  $\bigcap$  dans le sens inverse des aiguilles d'une montre pour verrouiller le

La numérotation des éléments de l'appareil se réfère à la représentation de l'appareil de mesure sur la page graphique.

- **1** Orifice de sortie du faisceau laser
- **2** Blocage du couvercle du compartiment à piles
- **3** Couvercle du compartiment à piles
- **4** Interrupteur Marche/Arrêt
- **5** Plaque d'avertissement de laser
- **6** Raccord de trépied 5/8-11"
- **7** Numéro de série
- **8** Fixation multifonctionelle
- **9** Vis de serrage de la fixation multifonctionelle

#### Zone de travail

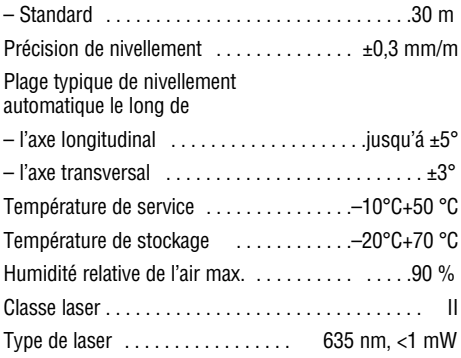

couvercle du compartiment à piles. Si les faisceaux laser clignotent à un rythme lent pendant le service, c'est que les piles sont faibles.

Après le premier clignotement, il est possible de continuer à utiliser l'appareil de mesure pendant 8 h env.

Toujours remplacer toutes les piles en même temps. N'utiliser que des piles de la même marque avec la même capacité.

**• Sortir les piles de l'appareil de mesure au cas oĚ l'appareil ne serait pas utilisé pour une période assez longue. En cas de stockage long, les piles peuvent corroder et se décharger.**

### **Features**

- **10** Trous filetés de la Fixation multifonctionelle
- **11** Guidage de la bande
- **12** Aimants
- **13** Raccord de trépied 1/4-20 de la fixation
- **14** Raccord de trépied 5/8-11 de la fixation
- **15** Platine de mesure avec pied\*
- **16** Etui de protection
- **17** Lunettes de vision du faisceau laser
- **18** Trépied\*

\*Les accessoires décrits ou montrés ne sont pas compris dans l'emballage standard.

### **Données techniques**

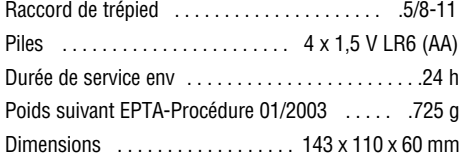

Faire attention au numéro d'article se trouvant sur la plaque signalétique de l'appareil de mesure. Les désignations commerciales des différents appareils peuvent varier.

Pour permettre une identification précise de votre appareil de mesure, le numéro de série **7** est marqué sur la plaque signalétique.

### **Consignes d'utilisation**

#### **Mise en service**

- **Protéger l'appareil de mesure contre l'humidité, ne pas l'exposer aux rayons directs du soleil.**
- **Ne pas exposer l'appareil de mesure ą des températures extrźmes ou de forts changements de température.** Ne le laissez pas traîner longtemps dans la voiture par ex. En cas d'importants changements de température, laissez l'appareil de mesure prendre la température ambiante avant de le mettre en service. Des températures extrêmes ou de forts changement de température peuvent entraver la précision de l'appareil de mesure.
- **Eviter les chocs ou les chutes de l'appareil de mesure.** Lorsque l'appareil de mesure a été soumis à de fortes influences extérieures, toujours effectuer un contrôle de précision avant de continuer à travailler (voir « Précision de nivellement »).
- **Eteignez l'appareil de mesure quand vous le transportez.** Lorsque l'appareil est éteint, l'unité pendulaire se verrouille afin de prévenir son endommagement lors de mouvements forts.

#### **Mise en Marche/Arrźt**

Pour **mettre en marche** l'appareil de mesure, poussez l'interrupteur Marche/Arrêt **4** avant de sorte que « **I** » apparaisse sur l'interrupteur. Immédiatement après avoir été mis en marche, l'appareil de mesure envoie un faisceau laser à travers chaque orifice de sortie **1**.

• Ne pas diriger le faisceau laser vers des personnes ou des animaux et ne jamais regarder ans le faisceau laser, même si vous êtes à grande distance de ce dernier.

Pour **éteindre** l'appareil de mesure, poussez l'interrupteur Marche/Arrêt **4** arrière de sorte que « 0 » apparaisse sur l'interrupteur. Lorsque l'appareil est éteint, l'unité pendulaire est verrouillée.

#### **Réglage de la coupure automatique**

L'appareil de mesure se met automatiquement hors fonctionnement 20 min après sa mise en service.

Il est possible de modifier cette coupure automatique

#### **Influences sur la précision**

C'est la température ambiante qui exerce la plus grande influence. Ce sont notamment les différences de température entre le sol et la hauteur de travail qui peuvent faire dévier le faisceau laser.

Puisque la stratification de la température est à son maximum à proximité du sol, l'appareil de mesure devrait toujours être monté sur un trépied disponible dans le commerce, si possible, et être installé au centre le la zone de travail.

de 20 min à 8 h. Pour ce faire, mettez l'appareil de mesure en fonctionnement, éteignez-le immédiatement et remettez-le en marche en l'espace de 4 s. Pour confirmer la modification, tous les faisceaux laser clignotent à un rythme rapide pendant 2 s après la deuxième mise en marche.

**• Ne pas laisser sans surveillance l'appareil de mesure allumé et éteindre l'appareil de mesure aprŹs l'utilisation.** D'autres personnes pourraient être éblouies par le faisceau laser.

Lors de la prochaine mise en marche de l'appareil de mesure, la coupure automatique est ànouveau réglée sur 20 min.

#### **Travailler avec nivellement automatique**

Placez l'appareil de mesure sur un support horizontale solide, montez-le sur la fixation **8** ou sur le trépied **18**.

Une fois l'appareil mis en marche, le nivellement automatique compense automatiquement les inégalités à l'intérieur de la plage de nivellement automatique de ±5° (axe longitudinal) ou ±3° (axe transversal). Dès que les points laser ne bougent plus, le nivellement est terminé.

Si un nivellement automatique n'est pas possible, par ex. parce que la surface où est posé l'appareil de mesure diffère de plus de 5° ou de plus de 3° de l'horizontale, les faisceaux laser clignotent au rythme rapide. Dans un tel cas, placez l'appareil de mesure horizontalement et attendez le nivellement automatique. Dès que l'appareil de mesure se trouve à l'intérieur de la plage de nivellement automatique de  $\pm 5^{\circ}$  ou  $\pm 3^{\circ}$ . les faisceau laser restent à nouveau allumés en permanence.

Dans le cas de secousses ou de modifications pendant l'utilisation, l'appareil de mesure est automatiquement nivelé à nouveau. Après le nivellement, vérifiez la position des faisceaux laser par rapport aux points de référence afin d'éviter des erreurs causées par un déplacement de l'appareil de mesure.

#### **Instructions d'utilisation**

**• Pour marquer, n'utiliser toujours que le milieu de la ligne laser.** La largeur de la ligne laser change avec la distance.

### **Précision de nivellement**

Outre les influences extérieures, des influences spécifiques à l'appareil (par ex. chutes ou chocs violents) peuvent entraîner de légères divergences. Avant de commencer tout travail, contrôler donc la précision de l'appareil de mesure.

Si l'appareil de mesure dépasse la divergence maximale de précision pour un des contrôles, le faire réparer par un service après-vente Bosch.

#### **Contrôler la précision de nivellement horizontal de l'axe transversal**

Pour ce contrôle, on nécessite une distance dégagée de 20 m sur un sol stable devant un mur.

– Montez l'appareil de mesure à une distance de 20 m du mur sur la fixation ou un trépied ou placez-le sur un sol solide et plan. Mettez l'appareil de mesure en fonctionnement.

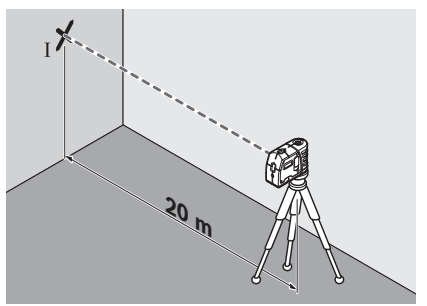

– Dirigez un des deux faisceaux laser latéraux qui courent le long de l'axe transversal de l'appareil de mesure, en direction du mur. Laissez l'appareil de mesure effectuer un nivellement automatique. Marquez le milieu du point laser sur le mur (point I).

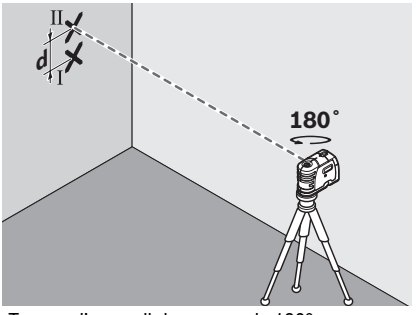

- Tournez l'appareil de mesure de 180° env. sans modifier la hauteur. Laissez-le effectuer un nivellement automatique et marquez le milieu du point de l'autre faisceau laser latéral sur le mur (point II). Veillez à ce que point II soit positionné aussi vertical que possible au-dessus ou en-dessous de point I.
- L'écart d entre les deux points I et II marqués sur le mur indique la divergence de précision réelle de l'appareil de mesure pour la hauteur le long de l'axe transversal.

Pour une distance à mesurer de

2 x 20 m = 40 m, la divergence de précision

max. admissible est de  $de + 4$  mm.

40 m x  $\pm$ 0,3 mm/m =  $\pm$ 12 mm.

Par conséquent, la différence d entre les points I et II ne doit être que 12 mm max.

#### **Contrôler la précision de nivellement horizontal de l'axe longitudinal**

Pour ce contrôle, on nécessite une distance dégagée de 20 m sur un sol stable entre deux murs A et B.

– Montez l'appareil de mesure près du mur A sur une fixation ou un trépied ou placez-le sur un sol solide et plan. Mettez l'appareil de mesure en fonctionnement.

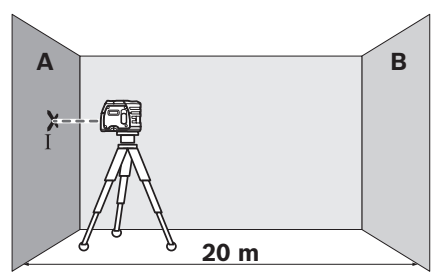

– Dirigez le faisceau laser horizontal sur le mur proche A et laissez l'appareil de mesure effectuer le nivellement automatique. Marquez le milieu du point laser sur le mur (point I).

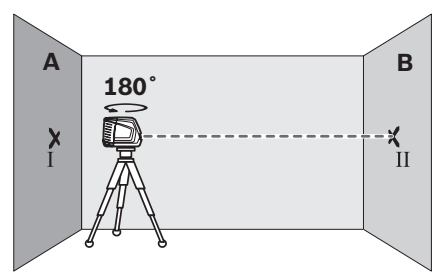

- Tourner l'appareil de mesure de 180°, le laisser effectuer un nivellement automatique et marquer le milieu du point du faisceau laser sur le mur en face B (point II).
- Placer l'appareil de mesure sans le tourner
- près du mur B, le mettre en fonctionnement et le laisser effectuer le nivellement automatique.

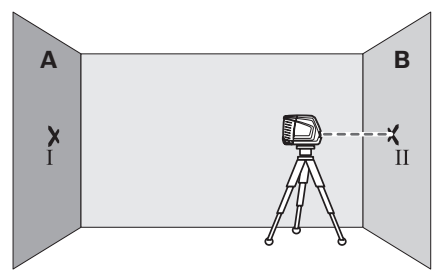

– Ajuster l'appareil de mesure en hauteur (à l'aide du trépied ou, le cas échéant, par des cales appropriées) de sorte que le milieu du point du

**-19-**

faisceau laser touche le point II sur le mur B tracé auparavant.

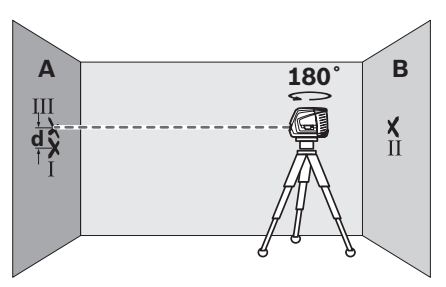

- Tournez l'appareil de mesure de 180° sans modifier la hauteur. Laissez-le effectuer un nivellement automatique et marquez le milieu du point du faisceau laser sur le mur A (point III). Veillez à ce que point III soit positionné aussi verticalement que possible au-dessus ou en-dessous du point I.
- L'écart d entre les deux points I et III marqués sur mur A indique la divergence de précision réelle de l'appareil de mesure pour la hauteur.

Pour une distance à mesurer de 2 x 20 m = 40 m, la divergence de précision max. admissible est de :

40 m x  $\pm$ 0.3 mm/m =  $\pm$ 12 mm. Par conséquent, la différence d entre les points I et III ne doit être que 12 mm max.

#### **Contrôler la précision du nivellement vertical**

Pour ce contrôle, on nécessite une distance dégagée de 5 m sur un sol stable entre le sol et le plafond.

- Dessinez une ligne droite sur le plafond.
- Montez l'appareil de mesure sur la fixation ou un trépied. Mettez l'appareil de mesure en fonctionnement et tournez-le de sorte que le faisceau d'aplomb inférieur soit visible sur le sol.

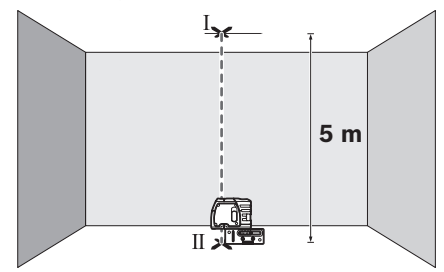

– Positionnez l'appareil de mesure de sorte que le faisceau d'aplomb supérieur atteigne la ligne sur le plafond. Laissez l'appareil de mesure effectuer un nivellement automatique. Marquez le milieu du point laser supérieur sur la ligne du plafond (point I). Marquez également le milieu du point laser inférieur sur le sol (point II).

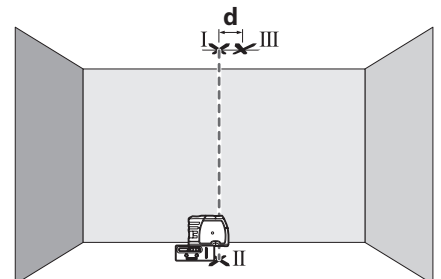

- Tournez l'appareil de mesure de 180°. Positionnezle de sorte que le milieu du point laser inférieur se trouve sur le point II déjà marqué et le point laser supérieur sur la ligne du plafond. Laissez l'appareil de mesure effectuer un nivellement automatique. Marquez le milieu du point laser supérieur sur la ligne du plafond (point III).
- L'écart **d** entre les deux points I et III marqués sur le plafond indique la divergence réelle de l'appareil de mesure de la verticale.

Pour une distance à mesurer de 2 x 5 m = 10 m, la divergence de précision max. admissible est de :

10 m x  $\pm 0.3$  mm/m =  $\pm 3$  mm.

Par conséquent, la différence **d** entre les points I et III ne doit être que 3 mm max.

#### **Procédure de réétalonnage**

Le outil est étalonné par Bosch dans le cadre de son programme de contróle qualité. Ce processus garantit que le client reèoit un produit de qualité supérieure, en conformité avec les spécifications de produit assure. Si l'instrument subit une chute ou un choc important ou encore comme procédure d'entretien normale, son étalonnage doit Ítre vérifié l'étalonnage en suivant les étapes décrites ci-dessous

- 1. Sélectionnez un endroit oÚ étalonner le outil et placez-le à une distance entre 15 et 30 m d'une surface verticale lisse, par exemple une paroi ou un mur.
- 2. Enlevez les deux bouchons d'étalonnage sur l'arrière et le cÔté du RT- 7610-5 à l'aide d'un tournevis plat. Rangez les bouchons avec soin pour ne pas les perdre.
- 3. Placez le outil sur une surface plane, tel que décrit plus haut.
- 4. Régler le outil au mode d'étalonnage en poussant l'interrupteur en position CAL (surpassement) et en tenant ce dernier pendant au moins 5 secondes. Les rayons laser clignoteront rapidement pour indiquer que l'appareil se trouve en mode d'étalonnage lorsque l'interrupteur a été tenu en position de surpassement pendant au moins 5 secondes. Les rayons laser continueront à clignoter rapidement jusqu'à ce que l'interrupteur soit rel, ché de la position CAL (surpassement). Lorsque l'interrupteur est rel, ché de la position

CAL (surpassement), les rayons laser continuent à clignoter rapidement jusqu'à ce que l'appareil soit au niveau. Si l'appareil n'est pas au niveau, les rayons laser clignoteront lentement jusqu'à ce que l'appareil atteigne une position au niveau. Pour quitter le mode d'étalonnage, pousser l'interrupteur en position CAL (surpassement) et tenir pendant au moins 5 secondes. Les rayons laser clignoteront rapidement pendant 5 secondes avant de quitter le mode d'étalonnage. Vous pouvez également quitter le mode de 'églage en placant l'interrupteur en position d'arrêt, en attendant deux secondes et en rallumant l'appareil pour un fonctionnement normal. Après avoir quitté le mode d'étalonnage, les rayons laser demeureront immobiles si l'appareil est au niveau ou les rayons clignoteront lentement si l'appareil n'est pas au niveau. Relacher l'interrupteur de la position CAL (surpassement). L'appareil peut main tenant fonctionner de faèon normale.

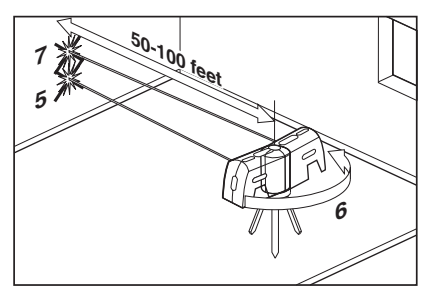

- 5. En mode d'étalonnage, placer le rayon laser latéral (situé sur le cÔté de l'orifice d'étalonnage) sur la surface verticale à l'extrémité opposée de la plage et marquer ce point sur la surface. S'assurer que les rayons laser clignotent rapidement confirmant que l'appareil est au niveau et en mode d'étalonnage.
- 6. Tournez le outil de 180 degrés en prenant garde de ne pas modifier sa hauteur.
- 7. Dirigez l'autre rayon latéral contre la mÍme surface verticale et marquez l'emplacement du point lumineux sur la surface. S'assurer que les rayons laser clignotent rapidement confirmant que l'appareil est au niveau et en mode d'étalonnage.
- 8. Si la deuxième marque se trouve à la mÍme hauteur que celle de l'étape 5, allez à l'étape 14. Dans le cas contraire, suivez l'étape suivante.
- 9. Le but des étapes suivantes est de placer les deux rayons latéraux de sorte qu'ils se trouvent à mihauteur des marques obtenues aux étapes 5 et 7.
- 10. Insérez l'outil fourni dans l'ouverture d'étalonnage latérale. Localisez la vis d'étalonnage et tournez-la dans le sens des aiguilles d'une montre pour abaisser le rayon, dans le sens contraire pour le monter. S'assurer que le rayon se trouve à une hauteur exactement à michemin entre les marques

effectuées aux étapes 5 et 7. Marquer ce point sur la surface.

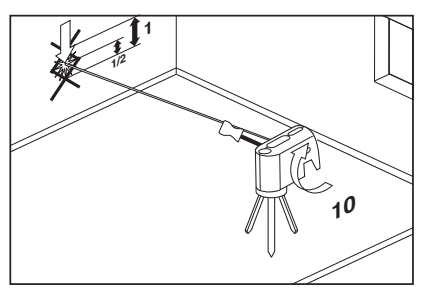

11. Répéter les étapes 6 à 10 pour confirmer l'étalonnage des rayons latéraux et passer à l'étape suivante.

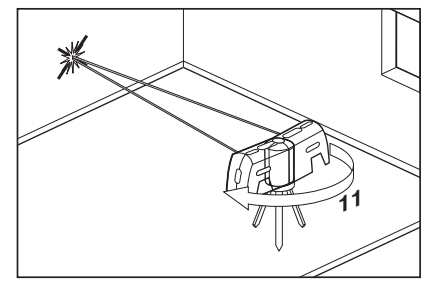

- 12. Tournez le outil de 90 degrés et dirigez le rayon laser avant sur la surface verticale. Comparez la hauteur de ce rayon avec la hauteur des rayons latéraux étalonnés. S'ils sont à la mÍme hauteur, l'étalonnage est terminé et vous pouvez quitter le mode d'étalonnage. Pour quitter le mode d'étalonnage, pousser l'interrupteur en position CAL (surpassement) et tenir pendant 5 secondes. Les rayons laser clignoteront rapidement pendant ces 5 secondes jusqu'à ce que l'appareil quitte le mode d'étalonnage. Après avoir quitté le mode d'étalonnage, les rayons laser demeureront immobiles si l'appareil est au niveau ou encore, les rayons clignoteront lentement si l'appareil n'est pas au niveau. Relacher l'interrupteur de la position CAL(surpassement). Vous pouvez également quitter le mode d'étalonnage en déplaèant l'interrupteur vers la position d'arrit et de retour pour le fonctionnement normal. Si le faisceau avant ne correspond pas aux rayons latéraux, passer à l'étape suivante.
- 13. Le but de l'étape suivante et de placer le rayon avant à la hauteur que vous auriez du obtenir au cours de l'étape précédente, c'est-à-dire à la mÍme hauteur que les rayons latéraux étalonnés. S'assurer que les rayons laser clignotent rapidement confirmant que l'appareil est au niveau et en mode d'étalonnage.

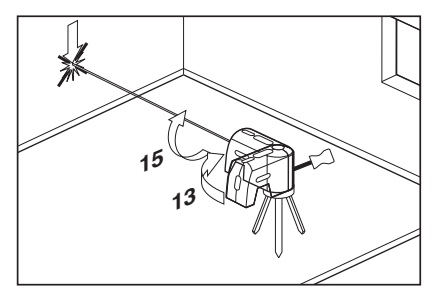

14. Insérez l'outil fourni dans l'orifice d'étalonnage arrière. Repérer la vis d'étalonnage et la tourner dans le sens horaire pour élever le rayon et dans le sens antihoraire pour abaisser le rayon.

#### **Mise d'aplomb d'une surface**

- 1. Posez le niveau laser outil près de la surface à mettre d'aplomb.
- 2. Mettez le niveau laser outil en marche.
- 3. Mesurez la distance A depuis un point relativement rapproché du niveau et prenez en note la valeur obtenue.
- 4. Mesurez la distance B depuis un point relativement éloigné du niveau et prenez en note la valeur obtenue.

Remarque: plus la distance entre les deux points de mesure est importante, plus l'exactitude des données est grande.

5. Comparez la distance A à la distance B. Si A égale B, la surface est d'aplomb. Si A n'égale pas B, la surface est hors d'aplomb et doit être corrigée.

#### D'aplomb

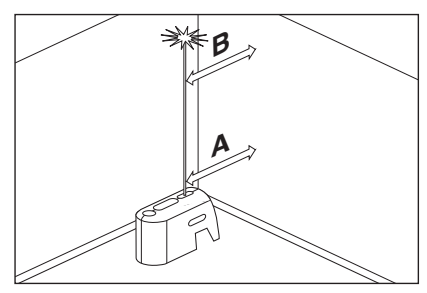

#### **Transfert de points ą l'aide du faisceau de mise d'aplomb**

- 1. Marquez le point à transférer (repéré par la lettre A dans l'illustration).
- 2. Utilisez le socle de montage ou un trépied pour diriger le faisceau de mise d'aplomb du bas sur point A.
- 15. Tourner le outil et vérifier la hauteur du rayon avant à nouveau.
- 16. Répétez les étapes 13 à 15 jusqu'à ce que le rayon avant soit à la mÍme hauteur que les deux rayons latéraux étalonnés, puis passez à l'étape suivante.
- 17. Insérez et revisser les bouchons d'étalonnage dans le outil. L'étalonnage est terminé. Après avoir quitté le mode d'étalonnage, les rayons laser demeureront immobiles si l'appareil est au niveau ou encore, les rayons clignoteront lentement si l'appareil n'est pas au niveau. Relacher l'interrupteur de la position CAL (surpassement). Vous pouvez également quitter le mode d'étalonnage en deplacanet l'inter-rupteur vers la position d'arrêt et de retour pour le fonctionnement normal.

### **Applications**

- 3. Le faisceau de mise d'aplomb du haut va transférer ce point le long d'un axe parfaitement vertical vers point B.
- 4. Marquez le point B.

Remarque: Il est possible d'inverser l'ordre de cette procédure.

Transfert de la mise d'aplomb

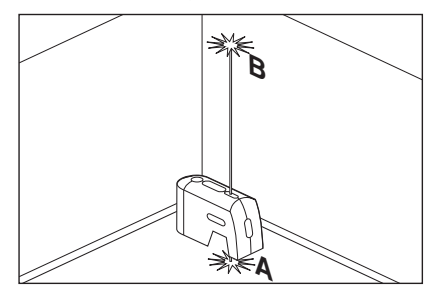

#### **Mise de niveau**

- 1. Rajustez la hauteur du niveau laser outil à l'aide du socle de montage ou d'un trépied de sorte que le faisceau horizontal soit dirigé sur le point de référence (repéré par la lettre A dans l'illustration).
- 2. Faites pivoter le niveau laser outil autour de son axe de montage afin de pointer le faisceau de mise de niveau avant sur un point d'intérêt (repéré par la lettre B dans l'illustration).

Remarque: on peut se servir uniquement du faisceau pour effectuer des mises de niveau, sans avoir à tracer une ligne le long du trajet du faisceau. Certains utilisateurs préfèrent, toutefois, marquer le trajet du faisceau à plusieurs points pour ensuite tracer une ligne droite à l'aide de ces marques afin d'obtenir une ligne mise de niveau.

Mise de niveau

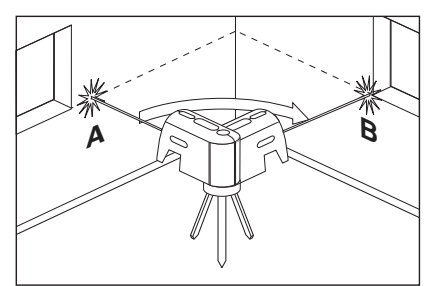

#### **Nivellement**

- 1. Positionnez le niveau laser outil sur le point le plus élevé de la surface à niveler.
- 2. Mettez le niveau laser outil en marche.
- 3. Mesurez la distance A et prenez en note la valeur obtenue.
- 4. À une distance X depuis A, mesurez la distance B et prenez en note la valeur obtenue.
- 5. Pente =  $(B A)/X$

Remarque: pour calculer l'inclinaison de la pente, réglez la valeur X de sorte qu'elle égale 12 po.

#### Nivellement

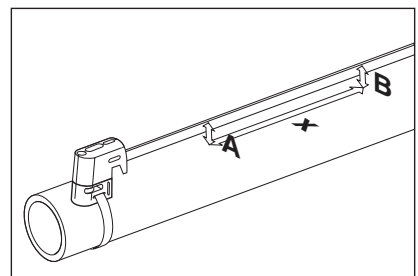

#### **Mise ą l'équerre**

- 1. Placez le outil à l'angle des deux surfaces qui doivent être mises à l'équerre (comme illustré).
- 2. Mettez le outil en marche.
- 3. Mesurez la distance A à un point relativement proche du outil et notez-la.
- 4. Mesurez la distance B à un point plus éloigné du outil et notez-la.

Remarque: La précision augmente avec la distance comprise entre les points A et B.

- 5. Comparez les distances A et B.
- 6. Si les distances A et B sont égales, passez à l'étape suivante. Sinon, ajustez la position du outil jusqu'à ce que ces distances soient égales, puis passez à l'étape suivante.
- 7. Mesurez la distance Y à un point relativement proche du outil et notez-la.

8. Mesurez la distance Z à un point plus éloigné du outil et notez-la.

Remarque: La précision augmente avec la distance comprise entre les points Y et Z.

- 9. Comparez les distances Y et Z.
- 10. Si les distances Y et Z sont égales, les deux surfaces sont à l'équerre. Sinon, déplacez les surfaces correspondantes jusqu'à ce que les istances Y et Z soient égales.

#### Mise à l'équerre

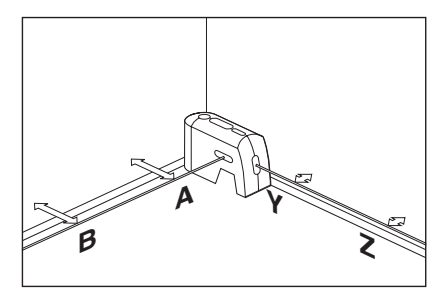

Remarque: Les rayons de mise d'aplomb peuvent également être util isés pour mettre à l'équerre les cadres de fenêtre.

### **Utiliser avec la fixation**

Pour fixer l'appareil de mesure sur la fixation multifonctionelle **8**, serrez la vis de blocage 9 de la fixation multifonctionelle dans le raccord de trépied 1/4" **6** se trouvant sur l'appareil de mesure. Pour tourner l'appareil de mesure sur la fixation multifonctionelle, desserrez légèrement la vis **9**.

- Tournez l'appareil de mesure sur la fixation multifonctionelle **8** vers le côté ou vers l'arrière pour rendre visible le faisceau d'aplomb inférieur.
- Tournez l'appareil de mesure sur la fixation multifonctionelle **8** pour reporter des hauteurs avec le faisceau laser horizontal.

A l'aide de la fixation multifonctionelle **8**, vous avez différentes possibilités de fixer l'appareil de mesure, que voici :

- Montez la fixation multifonctionelle **8** à l'aide du raccord detrépied 1/4" **13** sur le trépied **18** ou sur un trépied disponible dans le commerce. Pour la fixation multifonctionelle sur un trépied de chantier disponible dans le commerce, utilisez le raccord de trépied 5/8" **14**.
- Il est possible de fixer la fixation multifonctionelle **8** à l'aide des aimants **12** sur des pièces métalliques.
- Il est possible de visser la fixation multifonctionelle **8** au moyen de vis sur les murs de construction sèche ou sur des murs en bois. Pour ce faire, enfoncez des vis d'une longueur d'au moins 50 mm à travers les trous filetés **10** de la fixation multifonctionelle.
- Il est possible d'attacher la fixation multifonctionelle **8** sur des tuyaux ou des éléments similaires au moyen d'une bande disponible dans le commerce que l'on fait passer à travers le guidage de la bande **11**.

#### **Travailler avec le trépied (accessoire)**

Un trépied **18** offre l'avantage d'être un support de mesure stable à hauteur réglable. Placez l'appareil de mesure avec le raccord du trépied 6 sur le filet 1/4-20 et 5/8-11 du trépied et serrez-le au moyen de la vis de blocage du trépied.

#### **Travailler avec la platine de mesure (accessoire)**

A l'aide de la platine de mesure **15**, il est possible de reporter le marquage du faisceau laser sur le sol ou de reporter la hauteur du laser sur le mur.

Le champ zéro et la graduation permettent de mesurer l'écart par rapport à la hauteur souhaitée et de la reporter sur un autre endroit. Il n'est donc pas nécessaire d'ajuster l'appareil de mesure précisément sur la hauteur à reporter.

La platine de mesure **15** dispose d'un revêtement réflecteur pour améliorer la visibilité du faisceau laser à une distance plus importante ou en cas d'un fort ensoleillement. L'augmentation de la luminosité n'est visible que lorsqu'on regarde en parallèle avec le faisceau laser sur la platine de mesure.

#### **Lunettes de vision du faisceau laser (accessoire)**

Les lunettes de vision du faisceau laser filtrent la lumière ambiante. L'oeil perçoit ainsi la lumière rouge du laser comme étant plus claire.

- **Ne pas utiliser les lunettes de vision du faisceau laser en tant que lunettes de protection.** Les lunettes de vision du faisceau laser servent à mieux reconnaître le faisceau laser, elles ne protègent cependant pas du rayonnement laser.
- **Ne pas utiliser les lunettes de vision du faisceau laser en tant que lunettes de soleil ou en circulation routiŹre.** Les lunettes de vision du faisceau laser ne protègent pas parfaitement contre les rayons ultra-violets et réduisent la perception des couleurs.

### **Maintenance et service**

#### **Nettoyage et entretien**

Ne transporter et ranger l'appareil de mesure que dans son étui de protection fourni avec l'appareil.

Maintenir l'appareil de mesure propre.

Ne jamais plonger l'appareil de mesure dans l'eau ou dans d'autres liquides.

Nettoyer l'appareil à l'aide d'un chiffon doux et humide. Ne pas utiliser de détergents ou de solvants.

Nettoyer régulièrement en particulier les surfaces se trouvant près de l'ouverture de sortie du laser en veillant à éliminer les poussières.

Si, malgré tous les soins apportés à la fabrication et au contrôle de l'appareil de mesure, celui-ci devait avoir un défaut, la réparation ne doit être confiée qu'à une

station de service après-vente agréée pour outillage Bosch.

Pour toute demande de renseignement ou commande de pièces de rechange, nous préciser impérativement le numéro d'article à dix chiffres de l'appareil de mesure indiqué sur la plaque signalétique.

Au cas où l'appareil devrait être réparé, l'envoyer dans son étui de protection **16**.

### **PROTECTION DE L'ENVIRONNEMENT**

Recyclez les matières premières et les piles au lieu de les mettre au rebut. L'instrument, ses accessoires, son conditionnement et les piles usées doivent être triés en vue d'un recyclage écologique conforme aux lois les plus récentes.

**-24-**

### **GARANTIE LIMITÉE DES PRODUITS LASER ET AUTRES INSTRUMENTS DE MESURE BOSCH**

Robert Bosch Tool Corporation (le « Vendeur ») garantit à l'acheteur original seulement que tous les produits laser et autres instruments de mesure BOSCH ne comporteront pas de défauts de matériau ou de façon pendant une période de trois (3) ans à compter de la date de l'achat.

LA SEULE OBLIGATION DU VENDEUR ET VOTRE REMÈDE EXCLUSIF en vertu de cette Garantie limitée et, dans la mesure autorisée par la loi, de toute garantie ou condition implicite de par l'opération de la loi, seront la réparation ou le remplacement du produit laser et des autres instruments de mesure ayant des défauts de matériau ou de façon, à condition qu'ils n'aient pas été utilisés abusivement, manipulés sans prendre les précautions nécessaires ou réparés de façon incorrecte par des personnes autres que le Vendeur ou des prestataires de services agréés par le Vendeur.

L'OBLIGATION DU VENDEUR ET VOTRE REMÈDE SONT ÉGALEMENT LIMITÉS PAR LES DISPOSITIONS SUIVANTES :

- Le retour du produit pour un remboursement du prix d'achat dans les 30 jours doit être accompagné par l'original du reçu de la vente du produit laser ou de l'instrument de mesure. Deux retours de produits au maximum sont autorisés pour chaque client.
- Première année garantie de remplacement instantané. BOSCH remplacera gratuitement votre produit laser ou votre instrument de mesure qui est devenu défectueux, malgré le fait qu'il a été utilisé conformément aux instructions et aux avertissements accompagnant le produit ou l'instrument, par un produit laser ou un instrument de mesure neuf ayant des caractéristiques comparables, à n'importe quel moment pendant l'année suivant l'achat. Cette garantie ne s'appliquera pas si votre produit laser ou instrument de mesure est défectueux seulement en conséquence du besoin de réétalonnage.
- **•** Deuxième et troisième année échange. BOSCH remplacera votre produit laser ou votre instrument de mesure qui est devenu défectueux, malgré le fait qu'il a été utilisé conformément aux instructions et aux avertissements accompagnant le produit ou l'instrument, par un produit laser ou un instrument de mesure neuf ou remis en état ayant des caractéristiques comparables moyennant un coût d'échange. Cette garantie ne s'appliquera pas si votre produit laser ou instrument de mesure est défectueux seulement en conséquence du besoin de réétalonnage.

Pour obtenir tous les détails nécessaires à une réclamation en vertu de la présente Garantie limitée, veuillez visiter www.boschtools.com ou téléphoner au 1-877-267-2499.

TOUTES LES GARANTIES IMPLICITES AURONT UNE DURÉE LIMITÉE À UN AN À COMPTER DE LA DATE DE L'ACHAT. COMME CERTAINS ÉTATS AUX ÉTATS-UNIS ET CERTAINES PROVINCES AU CANADA NE PERMETTENT PAS LA LIMITATION DE LA DURÉE DES GARANTIES IMPLICITES, LA LIMITATION QUI PRÉCÈDE NE S'APPLIQUE PEUT-ÊTRE PAS À VOUS.

LE VENDEUR NE SERA EN AUCUN CAS RESPONSABLE POUR DE QUELCONQUES DOMMAGES INDIRECTS OU SECONDAIRES (Y COMPRIS, MAIS SANS LIMITATION, LA RESPONSABILITÉ POUR PERTE DE BÉNÉFICES) RÉSULTANT DE LA VENTE OU DE L'UTILISATION DE CE PRODUIT. COMME CERTAINS ÉTATS AUX ÉTATS-UNIS ET CERTAINES PROVINCES AU CANADA NE PERMETTENT PAS L'EXCLUSION OU LA LIMITATION DES DOMMAGES INDIRECTS OU SECONDAIRES, LA LIMITATION QUI PRÉCÈDE NE S'APPLIQUE PEUT-ÊTRE PAS À VOUS.

CETTE GARANTIE LIMITÉE VOUS CONFÈRE DES DROITS LÉGAUX SPÉCIFIQUES, ET VOUS POUVEZ AVOIR D'AUTRES DROITS, QUI VARIENT D'UN ÉTAT À L'AUTRE AUX ÉTATS-UNIS, D'UNE PROVINCE À L'AUTRE AU CANADA ET D'UN PAYS À L'AUTRE.

CETTE GARANTIE LIMITÉE NE S'APPLIQUE QU'AUX PRODUITS VENDUS AUX ÉTATS-UNIS D'AMÉRIQUE, AU CANADA ET À PORTO RICO. POUR CONNAÎTRE LA COUVERTURE DE LA GARANTIE DANS D'AUTRES PAYS, VEUILLEZ CONTACTER VOTRE DISTRIBUTEUR OU IMPORTATEUR BOSCH OU CST/BERGER.

### **Nomas generales de seguridad**

### **! ADVERTENCIA**

**Lea todas las instrucciones. Si no se siguen todas las instrucciones que aparecen a continuación, el resultado podría ser exposición a radiación**

**peligrosa, descargas eléctricas, incendio y/o lesiones graves.** La expresión "herramienta de medición, detección y disposición" en todas las advertencias que aparecen a continuación se refiere a su herramienta de medición, detección y disposición alimentada por la red eléctrica (alámbrica) o su herramienta de medición, detección y disposición alimentada por baterías (inalámbrica).

### **! ADVERTENCIA**

Las siguientes etiquetas están colocadas en su herramienta láser para brindarle conveniencia y seguridad. Indican el lugar donde la luz láser es emitida por el nivel. CONOZCA SIEMPRE su ubicación cuando utilice el nivel.

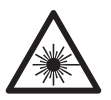

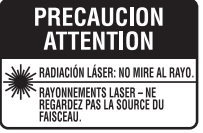

No dirija el rayo láser hacia personas o animales y no mire al rayo láser usted mismo. Esta herramienta produce radiación láser de clase II y cumple con las normas 21 CFR 1040.10 y 1040.11, excepto por las desviaciones conformes al Aviso sobre láser No. 50, de fecha 24 de junio de 2007. Esto puede causar ceguera en las personas.

Cambios o modificaciones para este equipo no expresamente aprovados por el partido responsable para de los reglamentos podrian terminar la autoridad del usuario para operar el equipo.

PRECAUCIÓN La utilización de los controles o los ajustes, o la realización de procedimientos que no sean los que se especifican en este manual, puede causar exposición a radiación peligrosa.

NO retire ni desfigure ninguna etiqueta de advertencia o de precaución. Si se retiran las etiquetas, se aumenta el riesgo de exposición a radiación láser.

La utilización de controles o ajustes, o la realización de procedimientos que no sean los especificados en este manual, puede causar exposición a radiación peligrosa.

Asegúrese SIEMPRE de que todas las personas que se encuentren en la vecindad del lugar de uso conozcan los peligros de mirar directamente al láser.

NO coloque la herramienta en una posición que pueda hacer que alguien mire al rayo láser de manera intencional o accidental. El resultado podría ser lesiones graves en los ojos.

Posicione SIEMPRE la herramienta de manera segura. Si la herramienta falla, el resultado podría ser daños a la misma y/o lesiones graves al usuario.

Utilice SIEMPRE sólo los accesorios que estén recomendados por el fabricante de su herramienta. El uso de accesorios que hayan sido diseñados para utilizarse con otras herramientas podría causar lesiones graves.

NO utilice esta herramienta para propósitos que no sean los indicados en este manual. Si lo hace, el resultado podría ser lesiones graves.

NO deje la herramienta láser "ENCENDIDA" desatendida en ningún modo de funcionamiento.

NO desarme la herramienta. En su interior no hay piezas reparables ni reemplazables por el usuario. No modifique el producto de ninguna manera. Si se modifica la herramienta, el resultado podría ser exposición a radiación láser peligrosa.

NO utilice los anteojos de visión láser como anteojos de seguridad. Los anteojos de visión láser se utilizan para mejorar la visualización del rayo láser, pero no protegen contra la radiación láser.

NO utilice los anteojos de visión láser como lentes de sol o en tráfico. Los anteojos de visión láser no ofrecen protección completa contra los rayos UV y reducen la percepción de los colores.

NO use herramientas ópticas, tales como, pero no limitadas a, telescopios o telescopios meridianos, para ver el rayo láser. El resultado podría ser lesiones graves en los ojos.

NO mire directamente al rayo láser ni proyecte el rayo láser directamente a los ojos de otras personas. El resultado podría ser lesiones graves en los ojos.

#### **GUARDE ESTAS INSTRUCCIONES**

#### **Seguridad en el área de trabajo**

Mantenga el área de trabajo limpia y bien iluminada. Las áreas desordenadas u oscuras invitan a que se produzcan accidentes.

**NO utilice la herramienta láser cerca de niĖos ni deje que los niĖos utilicen la herramienta láser. El resultado podría ser lesiones graves en los ojos.**

#### **Seguridad eléctrica**

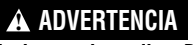

#### **Las baterías pueden explotar o tener fugas y causar**

**lesiones o incendios.** Para reducir este riesgo, siga siempre todas las instrucciones y advertencias que están en la etiqueta y en el paquete de las baterías.

NO haga cortocircuito en los terminales de las baterías.

NO cargue baterías alcalinas.

NO mezcle baterías viejas y nuevas. Reemplace todas las baterías al mismo tiempo con baterías nuevas de la misma marca y el mismo tipo.

NO mezcle las químicas de las baterías.

Deseche o recicle las baterías de acuerdo con el código local.

NO deseche las baterías en un fuego.

Mantenga las baterías fuera del alcance de los niños.

Retire las baterías si el dispositivo no se va a usar durante varios meses.

#### **Seguridad personal**

**Manténgase alerta, fíjese en lo que está haciendo y use el sentido común cuando utilice una herramienta. No utilice una herramienta mientras esté cansado o bajo la influencia de drogas, alcohol o medicamentos.** Un momento de descuido mientras se utiliza una herramienta puede causar lesiones personales graves o resultados de medición incorrectos.

#### **Use equipo de seguridad. Use siempre protección de**

**los ojos.** El equipo de seguridad, tal como una máscara antipolvo, zapatos de seguridad antideslizantes, casco o protección de la audición, utilizado para las condiciones apropiadas, reducirá las lesiones corporales.

#### **Base multifuncional**

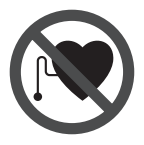

**No coloque la base multifuncional 8 cerca de personas que utilicen un marcapasos.** El campo magnético que produce la base multifuncional **12** puede perturbar el funcionamiento de los marcapasos.

**• Mantenga la base multifuncional 8 alejado de soportes de datos magnéticos y de aparatos sensibles a los campos magnéticos.** La base

multifuncional **12** puedes provocar una pérdida de datos irreversible.

#### **Uso y cuidado**

**Use la herramienta correcta para la aplicación que vaya a realizar.** La herramienta correcta de medición, detección y disposición hará el trabajo mejor y de manera más segura a la capacidad nominal para la que fue diseñada.

**No utilice la herramienta si el interruptor no la enciende y apaga.** Cualquier herramienta que no se pueda controlar con el interruptor es peligrosa y debe ser reparada.

**Cuando no esté utilizando la herramienta, almacénela fuera del alcance de los niĖos y no deje que las personas que no estén familiarizadas con ella o con estas instrucciones utilicen la herramienta.** Las herramientas son peligrosas en las manos de los usuarios que no hayan recibido capacitación.

**Mantenga las herramientas. Compruebe si hay piezas desalineadas o que se atoren, si hay piezas rotas y si existe cualquier otra situación que pueda afectar al funcionamiento. Si la herramienta está daĖada, se debe reparar antes de utilizarla.** Muchos accidentes son causados por herramientas de medición, detección y disposición mal mantenidas.

**Utilice la herramienta, los accesorios, etc., de acuerdo con estas instrucciones y de la manera prevista para el tipo específico de herramienta, teniendo en cuenta las condiciones de trabajo y el trabajo que se vaya a realizar.** El uso de la herramienta para realizar operaciones distintas a las previstas podría causar una situación peligrosa.

#### **Servicio**

**Haga que su herramienta reciba servicio de ajustes y reparaciones por un técnico de reparaciones calificado, utilizando únicamente piezas de repuesto idénticas.** Esto asegurará que se mantenga la seguridad de la herramienta.

**Desarrolle un programa de mantenimiento periódico para su herramienta. Cuando limpie una herramienta, tenga cuidado de no desarmar ninguna parte de la herramienta, ya que los cables internos se pueden descolocar o pellizcar, o se pueden montar incorrectamente.** Ciertos agentes de limpieza, tales como gasolina, tetracloruro de carbono, amoniaco, etc., pueden dañar las piezas de plástico.

#### **GUARDE ESTAS INSTRUCCIONES.**

### **Uso previsto**

El aparato de medición ha sido diseñado para trazar y controlar líneas horizontales y verticales, así como puntos de plomada.

### **Preparación**

#### **Inserción y cambio de la pila**

Se recomienda utilizar pilas alcalinas de manganeso en el aparato de medición.

Para abrir la tapa del alojamiento de la pila **3** gire el enclavamiento **2** en el sentido de las agujas del reloj a la posición  $\gamma$  y retire la tapa. Inserte las pilas que se adjuntan. Respete la polaridad indicada en la parte interior del alojamiento de las pilas.

Asiente la tapa del alojamiento de las pilas en la parte inferior de la carcasa y empuje la tapa hacia arriba. Gire el enclavamiento **2** en sentido contrario a las aguias del reloi a la posición  $\,\,\bullet\,\,$ para bloquear la tapa del alojamiento de las pilas.

La numeración de los componentes está referida a la imagen del aparato de medición en la página ilustrada.

- **1** Abertura de salida del rayo láser
- **2** Enclavamiento de la tapa del alojamiento de la pila
- **3** Tapa del alojamiento de la pila
- **4** Interruptor de conexión/desconexión
- **5** Señal de aviso láser
- **6** Fijación para trípode 5/8-11"
- **7** Número de serie
- **8** Base multifuncional
- **9** Tornillo de fijación del base multifuncional
- **10** Orificios de sujeción del base multifuncional
- **11** Guía de la correa

Si los rayos láser parpadean lentamente durante la operación, ello es señal de que la pilas están muy agotadas. Desde el momento en que parpadean por primera vez, el aparato de medición puede funcionar todavía aprox. 8 h.

Siempre sustituya todas las pilas al mismo tiempo. Utilice pilas del mismo fabricante e igual capacidad.

**• Saque las pilas del aparato de medida si pretende no utilizarlo durante largo tiempo.** Tras un tiempo de almacenaje prolongado, las pilas se puede llegar a corroer y autodescargar.

### **Características**

- **12** Imanes
- **13** Fijación para trípode de 1/4-20 en el base multifuncional
- **14** Fijación para trípode de 5/8-11 en el base multifuncional
- **15** Placa de medición con base\*
- **16** Estuche de protección
- **17** Gafas para láser
- **18** Trípode\*

**\* Los accesorios descritos e ilustrados no corresponden al material que se adjunta de serie. La gama completa de accesorios opcionales se detalla en nuestro programa de accesorios..**

. . . . . . . . . . . . 24 h

143x 110 x 60mm

### **Datos Técnicos**

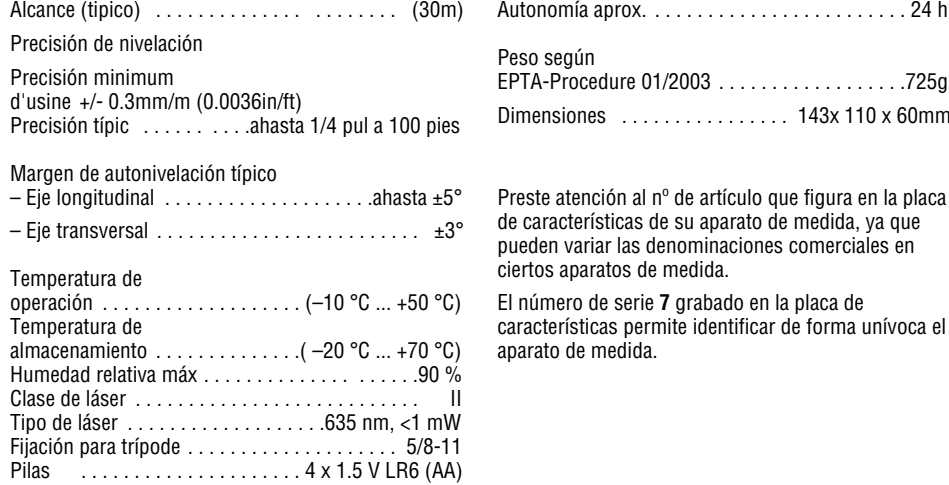

### **Operación**

#### **Puesta en marcha**

- **Proteja el aparato de medida de la humedad y de la exposición directa al sol.**
- **No exponga el aparato de medición ni a temperaturas extremas ni a cambios bruscos de temperatura.** No lo deje, p.ej., en el coche durante un largo tiempo. Si el aparato de medición ha quedado sometido a un cambio fuerte de temperatura, antes de ponerlo en servicio, esperar primero a que se atempere. Las temperaturas extremas o los cambios bruscos de temperatura pueden afectar a la precisión del aparato de medición.
- **Evite las sacudidas o caídas fuertes del aparato de medida.** En caso de que el aparato de medida haya quedado sometido a unas solicitaciones fuertes exteriores, antes de continuar trabajando con él deberá realizarse una comprobación de la precisión (ver "Precisión de nivelación").
- **Desconecte el aparato de medición cuando vaya a transportarlo.** Al desconectarlo, la unidad del péndulo se inmoviliza, evitándose así que se dañe al quedar sometida a una fuerte agitación.

#### **Conexión/desconexión**

Para la conexión del aparato de medición, empuje hacia delantero el interruptor de conexión/desconexión **4** de manera que en el interruptor aparezca "**I**". Nada más conectarlo, el aparato emite un rayo láser por cada una de las aberturas de salida **1**.

**• No oriente el rayo láser contra personas ni animales, ni mire directamente hacia el rayo láser, incluso encontrándose a gran distancia**.

Para la **desconexión** del aparato de medición, empuje hacia atrás el interruptor de conexión/ desconexión **4** de manera que aparezca "**0**" en el interruptor. Al desconectarlo se inmoviliza la unidad del péndulo.

#### **Ajuste del automatismo de desconexión**

Por defecto, el aparato de medición se desconecta automáticamente pasados 20 min desde su conexión.

La desconexión automática puede cambiarse de 20 min a 8 h. Para ello, conecte el aparato de medición,

desconéctelo acto seguido, y vuélvalo a conectar dentro de 4 s. Para confirmar dicha modificación, todos los rayos láser parpadean en rápida secuencia durante 2 s al conectarlo la segunda vez.

**• No deje desatendido el aparato de medición estando conectado, y desconéctelo después de cada uso.** El rayo láser podría llegar a deslumbrar a otras personas.

La próxima vez que conecte el aparato de medición, la desconexión automática se encuentra ajustada de nuevo a 20 min.

#### **Operación con nivelación automática**

Coloque el aparato de medición sobre una base horizontal y firme, o fíjelo al soporte **8** o al trípode **18**.

Al conectar el aparato, la nivelación automática compensa automáticamente un desnivel, siempre que éste esté comprendido dentro del margen de autonivelación de  $\pm 5^{\circ}$  (eje longitudinal) o  $\pm 3^{\circ}$  (eie transversal). La nivelación puede darse por concluida en el momento en que dejen de moverse los puntos láser.

Los láser parpadean en rápida secuencia si fuese imposible el nivelado automático, p.ej., si la base de asiento del aparato estuviese inclinada más de 5° o de 3° respecto a la horizontal. En ese caso, coloque horizontalmente el aparato de medición y espere a que se autonivele. En el momento en que el aparato de medición se encuentre dentro del margen de autonivelación de ±5° o ±3° los rayos láser se encienden de nuevo permanentemente.

En el caso de presentarse sacudidas o ligeras variaciones de posición durante la operación, el aparato de medición se vuelve a nivelar automáticamente. Tras la nivelación verifique nuevamente la posición de los rayos láser respecto a los puntos de referencia para evitar errores debido al desplazamiento del aparato de medición.

#### **Instrucciones para la operación**

• Siempre utilice el centro del haz del láser para marcar un punto. El tamaño del haz del láser varía con la distancia.

### **Precisión de nivelación**

#### **Factores que afectan a la precisión**

La influencia más fuerte la tiene la temperatura ambiente. Especialmente las variaciones de temperatura que pudieran existir a diferente altura respecto al suelo pueden provocar una desviación del rayo láser.

Ya que las variaciones de temperatura a diferente altura son mayores en las proximidades del suelo, siempre que sea posible, se recomienda montar el aparato de medición sobre un trípode de tipo comercial y colocarlo en el centro de la superficie de trabajo.

Además de las influencias externas, también aquellas propias del aparato (p.ej. caídas o fuertes golpes) pueden provocar ciertos errores de medición. Por ello, antes de comenzar a trabajar, recomendamos controlar primero la precisión del aparato de medición.

Si en alguna de estas comprobaciones se llega a sobrepasar la desviación máxima admisible, haga reparar el aparato de medición en un servicio técnico Bosch.

#### **Control de la precisión de nivelación horizontal**

#### **en el eje transversal**

Para la comprobación se requiere un tramo libre

de 20 m con un firme consistente y una pared.

– Coloque el aparato de medición a 20 m de la pared teniéndolo montado en el soporte o un trípode, o bien, depositándolo sobre un firme consistente y plano. Conecte el aparato de medición.

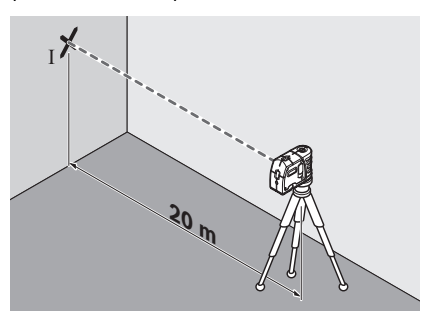

– Oriente contra la pared uno de los dos rayos laterales que transcurren por eje transversal del aparato de medición. Deje que el aparato de medición se nivele. Marque en la pared el centro del punto láser (punto I).

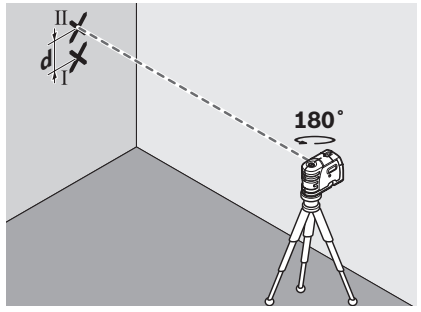

- Gire aprox. 180° el aparato de medición, sin modificar su altura. Espere a que se haya nivelado, y marque en la pared (punto II) el centro del otro rayo láser lateral. Preste atención a que el punto II quede lo más perpendicular posible por encima o por debajo del punto I.
- La diferencia d entre ambos puntos I y II marcados sobre la pared corresponde a la desviación real en altura del aparato de medición en el eje transversal.

En un tramo de medición de 2 x 20 m = 40 m, la desviación máxima admisible es de:

40 m x  $\pm$ 0.3 mm/m =  $\pm$ 12 mm.

Por lo tanto, la diferencia d entre los puntos I y II deberá ser como máximo de 12 mm.

#### **Control de la precisión de nivelación horizontal en el eje longitudinal**

Para la comprobación se requiere un tramo libre de 20 m sobre un firme consistente con dos paredes A y B.

– Coloque el aparato de medición cerca de la pared A teniéndolo montado en el soporte o un trípode, o colocándolo sobre un firme consistente y plano. Conecte el aparato de medición.

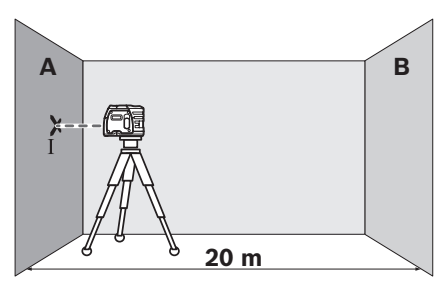

– Oriente el rayo láser horizontal contra la pared A, y espere a que se nivele el aparato de medición. Marque en la pared el centro del punto láser (punto I).

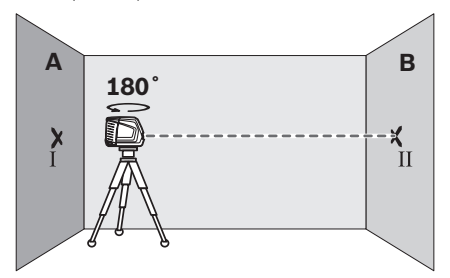

- Gire 180° el aparato de medida, espere a que se haya nivelado, y marque el centro del rayo láser en la pared opuesta B (punto II).
- Posicione el aparato de medida sin girarlo
- cerca de la pared B, conéctelo, y espere a que se nivele.

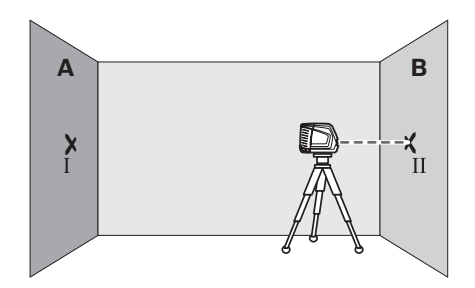

– Variar el nivel de altura del aparato de medida (con el trípode o bien calzándolo) de manera que el centro del haz incida exactamente contra el punto II marcado previamente en la pared B.

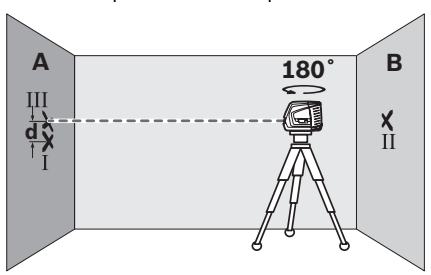

- Gire 180° el aparato de medición. Posiciónelo de manera que el centro del punto láserinferior coincida con el punto II previamente marcado y que el punto láser superior incida contra la línea trazada en el techo. Deje que el aparato de medición se nivele. Marque el centro del punto láser superior sobre la línea del techo (punto III).
- La diferencia d entre ambos puntos I y III marcados en el techo corresponde a la desviación real respecto a la vertical del aparato de medición.

En un tramo de medición de 2 x 5 m = 10 m, la desviación máxima admisible es de: 10 m x  $\pm 0.3$  mm/m =  $\pm 3$  mm.

Por lo tanto, la diferencia d entre los puntos I y III deberá ser como máximo de 3 mm.

#### **Comprobación de la precisión de nivelación vertical**

Para la comprobación se requiere un tramo libre sobre un firme consistente con una altura de aprox. 5 m entre el suelo y el techo.

- Traza una línea recta en el techo.
- Monte el aparato de medición en el soporte o trípode. Conecte el aparato de medición y gírelo de forma que el rayo de plomada inferior incida contra el suelo.

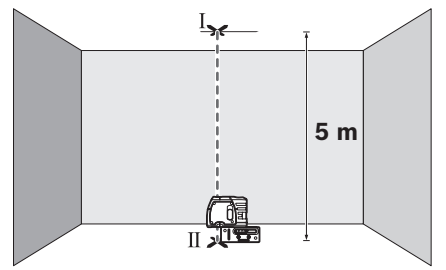

– Posicione el aparato de medición de manera que el rayo de plomada superior coincida con la línea trazada en el techo. Deje que el aparato de medición se nivele. Marque el centro del punto láser superior sobre la línea del techo

(punto I). Además, marque el centro del punto láser inferior sobre el suelo (punto II).

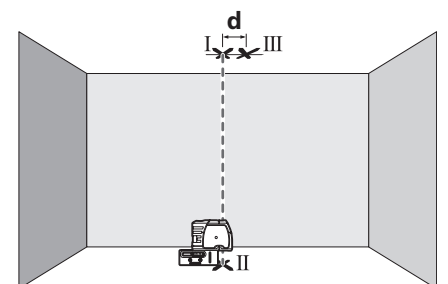

- Gire 180° el aparato de medición. Posiciónelo de manera que el centro del punto láser inferior coincida con el punto II previamente marcado y que el punto láser superior incida contra la línea trazada en el techo. Deje que el aparato de medición se nivele. Marque el centro del punto láser superior sobre la línea del techo (punto III).
- La diferencia d entre ambos puntos I y III marcados en el techo corresponde a la desviación real respecto a la vertical del aparato de medición.

En un tramo de medición de 2 x 5 m = 10 m, la desviación máxima admisible es de:

10 m x  $\pm$ 0.3 mm/m =  $\pm$ 3 mm.

Por lo tanto, la diferencia d entre los puntos I y III deberá ser como máximo de 3 mm.

### **Procedimientos de recalibración**

El modelo instrumento se calibra según el programa de control de calidad de Bosch. Este proceso garantiza que el cliente reciba un producto de calidad superior que cumple con las especificaciones enumeradas del producto. Sin embargo, si el dispositivo llega a caerse o golpearse en forma significativa, o como procedimiento normal de mantenimiento, el usuario deberá verificar la calibración siguiendo los pasos descritos a continuación:

- 1. Seleccione un lugar para utilizarlo como rango de calibración, colocando el instrumento a una distancia de entre 50 y 100 pies (15 y 30 metros) de una superficie vertical lisa, tal como una pared.
- 2. Extraiga los dos tapones de calibración en la parte trasera y lateral del instrumento con un destornillador de cabeza plana. Guarde los tapones.
- 3. Coloque el instrumento sobre una superficie uniforme, en un extremo del rango.
- 4. Coloque el instrumento en modo calibración, deslizando el interruptor de potencia hacia la posición CAL (anular) y manteniendo así durante 5 segundos o más. Los rayos láser destellarán rápidamente indicando que la unidad está en modo Calibración, cuando se mantuvo el interruptor de potencia en la posición Anular durante más de

5 segundos. Los rayos láser continuarán destellando rápidamente hasta que libere el interruptor de potencia de la posición CAL (anular). Una vez que el interruptor de potencia se ha liberado de la posición CAL (anular), los rayos láser permanecerán en un destello rápido si la unidad está nivelada. Si la unidad está desnivelada, los rayos láser destellarán lentamente hasta que el dispositivo ha alcanzado la posición de nivelación. Para salir del Modo Calibración, deslice el interruptor de potencia hacia la posición CAL (anular) y mantenga así durante 5 segundos. Los rayos láser destellarán rápidamente durante 5 segundos hasta que sale del modo Calibración. También puede salir del modo de calibración colocando el interruptor de potencia en la posición de apagado, espere 2 segundos y vuelva a encender para operar en forma normal. Una vez fuera de este modo, los rayos láser permanecerán inmóviles si el dispositivo está nivelado o los rayos destellarán lentamente si está desnivelado. Libere el interruptor de potencia de la posición CAL (anular). La unidad luego funciona normal mente.

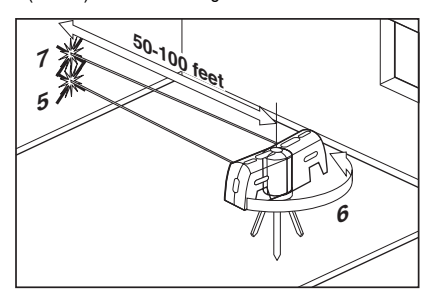

- 5. En Modo Calibración, ubique el rayo láser lateral (al costado del puerto de calibración) sobre la superficie vertical en el extremo opuesto del rango y marque ese punto sobre la superficie. Verifique que los rayos láser estén destellando rápidamente, confirmando así que el dispositivo esté nivelado y en modo Calibración.
- 6. Gire el instrumento aproximadamente 180°, cuidando de no modificar la altura del dispositivo. Verifique que los rayos láser estén destellando rápidamente, confirmando así que el dispositivo.
- 7. Ubique el otro rayo láser lateral sobre la misma superficie vertical y marque ese punto sobre la superficie. Verifique que los rayos láser estén destellando rápidamente, confirmando así que el dispositivo esté nivelado y en modo Calibración.
- 8. Si esta segunda marca se ubica a la misma altura que la marca realizada en el paso 5, avance al paso 14; de lo contrario, continúe con el siguiente.
- 9. La finalidad de los pasos que siguen consiste en ubicar ambos rayos laterales a una altura media entre las marcas realizadas en los puntos 5 y 7.

10. Introduzca la herramienta que se incluye en el puerto de calibración lateral. Ubique el tornillo calibrador y gírelo en sentido horario para que el rayo descienda y en el sentido contrario para que se eleve. Verifique que el rayo se encuentre a una altura media exacta entre las marcas realizadas en los Pasos 5 y 7. Marque este punto en la superficie.

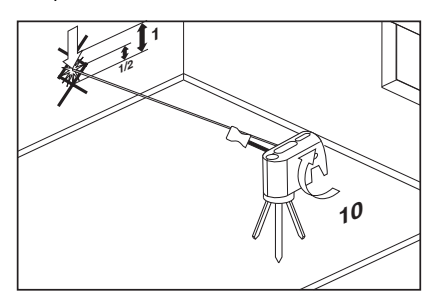

11. Repita los pasos 6 a 10 para confirmar la calibración de los rayos laterales y avance al paso siguiente.

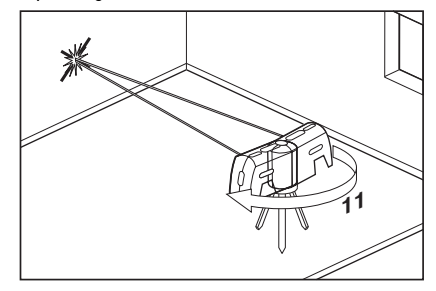

12. Gire el instrumento aproximadamente 90° y ubique el rayo láser frontal sobre la superficie vertical. Compare la altura de este rayo con la altura de los rayos laterales calibrados. Si la altura de este rayo coincide con la altura de los rayos laterales, significa que ha concluido la calibración y puede salir del Modo Calibración. Para salir del Modo Calibración, deslice el interruptor de potencia hacia la posición CAL (anular) y mantenga así durante 5 segundos. Los rayos láser destellarán rápidamente durante 5 segundos hasta que sale del modo Calibración. Una vez fuera de este modo, los rayos láser permanecerán inmóviles si el dispositivo está nivelado o los rayos destellarán lentamente si está desnivelado. Libere el interruptor de potencia de la posición CAL (anular). También puede salir del Modo calibración deslizando el interruptor de potencia a la posición apagado y nuevamente a la posición de encendido para su funcionamiento normal. Si el rayo frontal no coincide con los laterales, continúe con el paso siguiente.

13. El objetivo del paso que sigue consiste en ubicar el rayo frontal a la misma altura que la última marca realizada en los pasos anteriores o a la misma altura que los rayos laterales calibrados. Verifique que los rayos láser estén destellando rápidamente, confirmando así que el dispositivo esté nivelado y en modo Calibración.

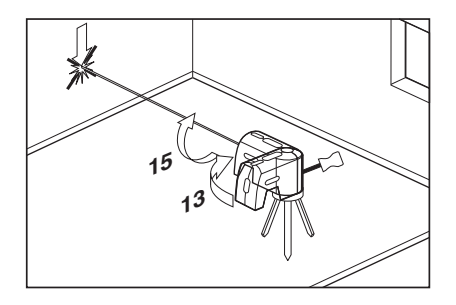

#### **Verticalización de una superficie**

- 1. Posicione el dispositivo GPL3 próximo a la superficie que deba verticalizarse a plomada.
- 2. Encienda el dispositivo GPL3.
- 3. Mida la distancia A en un punto relativamente cercano al dispositivo GPL3 y anote la distancia.
- 4. Mida la distancia B en un punto más lejano del dispositivo GPL3 y anote la distancia.

Nota: Cuanto mayor sea la distancia entre ambos puntos de medición, mayor será la precisión.

5. Compare la distancia A con la B. Si la primera es igual a la segunda, la superficie estará verticalizada. De lo contrario, no lo estará y deberá corregirse.

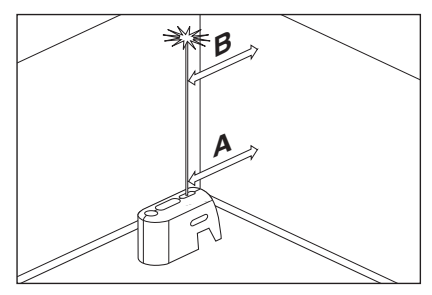

#### Plomadas

### **Transferencia de puntos con el haz de plomada**

1. Marque el punto que deba transferirse (rotulado como A en esta ilustración).

- 14. Introduzca la herramienta que se incluye en el puerto de calibración posterior. Ubique el tornillo calibrador y gírelo en sentido horario para elevar el rayo o en el sentido contrario para bajarlo.
- 15. Encienda el instrumento y vuelva a verificar la altura del rayo frontal.
- 16. Repita los pasos 13 a 15 hasta que el rayo frontal coincida con la altura de los dos rayos laterales calibrados y prosiga con el paso siguiente.
- 17. Introduzca y vuelva a atornillar los tapones de calibración en el instrumento. La calibración ha finalizado. Una vez fuera de este modo, los rayos láser permanecerán inmóviles si el dispositivo está nivelado o los rayos destellarán lentamente si está desnivelado. Libere el interruptor de potencia de la posición CAL (anular). También puede salir del modo de calibración colocando el interruptor de potencia en la posición de apagado, espere 2 segundos y vuelva a encender para operar en forma normal.

### **Aplicaciones**

- 2. Use el accesorio de montaje o un trípode para posicionar el haz inferior de plomada sobre el punto A.
- 3. El haz superior de plomada transferirá este punto a lo largo de un eje perfectamente vertical hasta el punto B.
- 4. Marque el punto B.

Nota: Puede invertirse dicho proceso.

#### Transferencia de plomadas

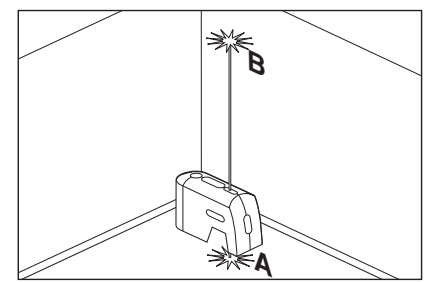

#### **Nivelación**

- 1. Ajuste la altura del dispositivo GPL3 mediante el accesorio de montaje o un trípode, de manera tal que el haz horizontal toque un punto de referencia (rotulado como A en esta ilustración).
- 2. Gire el dispositivo GPL3 alrededor de su eje de montaje para posicionar el haz de nivelación frontal en un punto de interés (rotulado como B en esta ilustración).

Nota: Es posible usar el haz como instrumento de nivelación sin tener que marcar una línea a través de los lugares del haz. Sin embargo, para algunas

personas, puede resultar más sencillo marcar el lugar del haz en una variedad de puntos y, después, generar una línea recta a través de dichos puntos para lograr una línea de nivel. Nivel

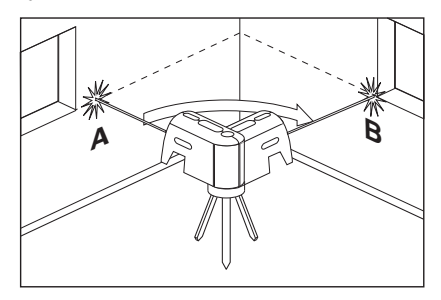

#### **Graduación**

- 1. Posicione el dispositivo GPL3 en el punto más alto de la superficie que deba graduar.
- 2. Encienda el dispositivo GPL3.
- 3. Mida la distancia A y anótela.
- 4. Mida la distancia B a una distancia X de A y anote ambas distancias.
- 5. Declive =  $(B A)/X$

Nota: Para calcular el paso, defina X como igual a 12".

#### Graduación

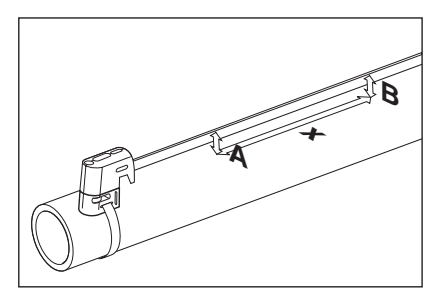

#### **Perpendicularidad**

- 1. Ubique el instrumento en el ángulo entre las dos superficies que deben colocarse en posición perpendicular (de acuerdo con la ilustración).
- 2. Encienda el instrumento.
- 3. Mida la distancia A en un punto relativamente cercano al instrumento y tome nota de la distancia.
- 4. Mida la distancia B en un punto más lejano del instrumento y tome nota de la distancia.

Nota: Cuanto mayor sea la distancia entre los dos puntos de medición, mayor será la precisión.

- 5. Compare la distancia A con la distancia B.
- 6. Si la distancia A es igual a la distancia B, avance al paso siguiente. Si la distancia A es diferente de la distancia B, ajuste la posición del instrumento hasta que la distancia A sea igual a la distancia B y avance al paso siguiente.
- 7. Mida la distancia Y en un punto relativamente cercano al instrumento y tome nota de la distancia.
- 8. Mida la distancia Z en un punto más lejano del instrumento y anote la distancia.

Nota: Cuanto mayor sea la distancia entre los dos puntos de medición, mayor será la precisión.

#### Perpendicularidad

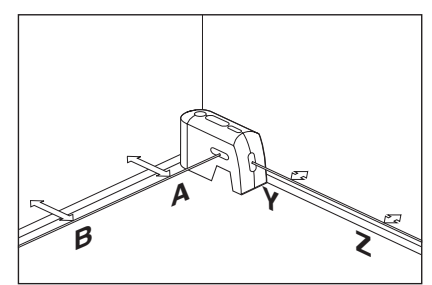

- 9. Compare la distancia Y con la distancia Z.
- 10. Si la distancia Y es igual a la distancia Z, significa que ambas superficies son perpendiculares. Si la distancia Y es diferente de la distancia Z, ajuste la posición de la superficie a la que se refieren esas distancias hasta que la distancia Y sea igual a la distancia Z.

Nota: Los rayos de verificación de verticalidad también pueden uti lizarse en operaciones como la puesta en escuadra de marcos de ventana.

### **Utilice con Base**

Para fijar el aparato de medición al base multifuncional **8** enrosque el tornillo de sujeción **9** del base multifuncional en la fijación para trípode de 1/4" **6** del aparato de medición. Para girar el aparato de medición sobre el base multifuncional afloje ligeramente el tornillo **9**.

- Gire el aparato de medición sobre el base multifuncional 8 hacia un lado o hacia atrás para que sea visible el rayo de plomada inferior.
- Gire el aparato de medición sobre el base multifuncional **8** para trazar alturas con el rayo láser horizontal.

El base multifuncional **8** le permite fijar el aparato de medición de las siguientes maneras:

- Sujete el base multifuncional **8** con la fijación para trípode de 1/4" **13** al trípode **18** o a un trípode fotográfico usual en el comercio. Para sujetarlo a un trípode de construcción de tipo comercial utilice la fijación para trípode de 5/8" **14**.
- Sobre piezas de acero, el base multifuncional **8** puede fijarse con el imán **12**.
- En paredes de pladur o madera, el base multifuncional **8** puede sujetarse con tornillos. Inserte tornillos de una longitud mínima de 50 mm por los orificios de sujeción **10** del base multifuncional.
- A tubos o piezas similares, el base multifuncional **8** puede fijarse con una correa de tipo comercial, que deberá pasarse por la guía **11**.

#### **Operación con trípode (accesorio especial)**

Un trípode **18** constituye una base de medición estable ajustable en altura. Encare la fijación para

**Mantenimiento y servicio**

Solamente guarde y transporte el aparato demedida en el estuche de protección adjunto.

Mantenga limpio siempre el aparato de medida.

No sumerja el aparato de medición en agua ni en otros líquidos.

Limpiar el aparato con un paño húmedo y suave. No usar detergentes ni disolventes.

Limpie con regularidad sobre todo el área en torno a la abertura de salida del láser, cuidando que no queden motas.

Si a pesar de los esmerados procesos de fabricación y control, el aparato de medida llegase a averiarse, la reparación deberá encargarse a un taller de servicio autorizado para herramientas eléctricas Bosch.

trípode **6** del aparato de medición con la rosca de 1/4-20 e 5/8-11 del trípode, y sujételo apretando el tornillo de fijación.

#### **Aplicación de la placa de medición (accesorio especial)**

Con la placa de medición **15** puede Vd. transferir la posición del ayo láser contra el suelo, o bien, el nivel de altura del láser sobre una pared.

Con el espacio existente en el punto de cero, más la escala, puede medirse la diferencia existente respecto a la altura deseada y transferirse así a otro punto. Ello hace innecesario el ajuste exacto del aparato de medida a la altura deseada.

La placa de medición **15** dispone de un recubrimiento reflectante que hace más perceptible el rayo láser a distancias más grandes o con sol intenso. La mayor intensidad luminosa solamente es apreciable mirando paralelamente a lo largo del rayo láser hacia la placa de medición.

#### **Gafas para láser (accesorio especial)**

Las gafas para láser filtran la luz del entorno. Ello permite apreciar con mayor intensidad la luz roja del láser.

- **No use las gafas para láser como gafas de protección.** Las gafas para láser le ayudan a detectar mejor el rayo láser, pero no le protegen de la radiación láser.
- **No emplee las gafas para láser como gafas de sol ni para circular.** Las gafas para láser no le protegen suficientemente contra los rayos ultravioleta y además no le permiten apreciar correctamente los colores.

Al realizar consultas o solicitar piezas de repuesto, es imprescindible indicar siempre el nº de artículo de 10 dígitos que figura en la placa de características del aparato de medida.

En caso de una reparación, envíe el aparato en el estuche de protección **16**.

#### **PROTECCIÓN AMBIENTAL**

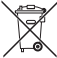

Recicle las materias primas y las baterías en lugar de desecharlas como desperdicios. La unidad, los accesorios, el empaquetamiento y las baterías usadas se deben separar para reciclarlos de manera respetuosa con el medio ambiente, de acuerdo con los reglamentos más recientes.

### **GARANTÍA LIMITADA PARA PRODUCTOS DE HERRAMIENTAS LÁSER Y DE MEDICIÓN BOSCH**

Robert Bosch Tool Corporation (el "Vendedor") garantiza, únicamente al comprador original, que todos los productos de herramientas láser y de medición BOSCH estarán libres de defectos de material o de fabricación durante un período de tres (3) años a partir de la fecha de compra.

LA ÚNICA OBLIGACIÓN DEL VENDEDOR Y EL RECURSO EXCLUSIVO QUE USTED TIENE bajo esta Garantía Limitada y, hasta donde la ley lo permita, cualquier garantía o condición implícita por ley, consistirán en la reparación o el reemplazo de los productos de herramientas láser y de medición que presenten defectos de material o de fabricación y que no hayan sido utilizados incorrectamente, manejados descuidadamente o reparados incorrectamente por personas que no sean el Vendedor o proveedores de Servicio Autorizados por el Vendedor.

LA OBLIGACIÓN DEL VENDEDOR Y EL RECURSO QUE USTED TIENEN ESTÁN LIMITADOS ADICIONALMENTE DE LA MANERA SIGUIENTE:

- **Reembolso de devolución del dinero o reemplazo durante 30 días.** Si no está completamente satisfecho con el rendimiento de su producto de herramienta láser o de medición, por cualquier motivo, puede devolverlo a BOSCH dentro del plazo de 30 días a partir de la fecha de compra para obtener un reembolso completo o un reemplazo. Para obtener este reembolso o reemplazo dentro del plazo de 30 días, su devolución debe estar acompañada por el recibo de compra original del producto de herramienta láser o de medición. Se permitirá un máximo de 2 devoluciones por cliente.
- **Garantía OTC durante el primer aĖo.** BOSCH reemplazará su producto de herramienta láser o de medición que haya fallado cuando se haya utilizado de acuerdo con las instrucciones y advertencias del producto, con un producto de herramienta láser o de medición nuevo de características comparables, gratuitamente, en cualquier momento durante el primer año después de la compra. Esta garantía no se aplica si su producto de herramienta láser o de medición falla solamente debido a la necesidad de calibración.
- **Intercambio dentro del plazo de 2 y 3 aĖos.** BOSCH reemplazará su producto de herramienta láser o de medición que haya fallado cuando se haya utilizado de acuerdo con las instrucciones y advertencias del producto, con un producto de herramienta láser o de medición nuevo o reacondicionado de características comparables, por un costo de intercambio. Esta garantía no tiene aplicación si su producto de herramienta láser o de medición falla solamente debido a la necesidad de recalibración.

Para obtener detalles con el fin de presentar un reclamo bajo esta Garantía Limitada, sírvase visitar www.boschtools.com o llamar al 1-877-267-2499.

TODAS LAS GARANTÍAS IMPLÍCITAS TENDRÁN UNA DURACIÓN LIMITADA A UN AÑO A PARTIR DE LA FECHA DE COMPRA. ALGUNOS ESTADOS DE LOS EE.UU. Y ALGUNAS PROVINCIAS CANADIENSES NO PERMITEN LIMITACIONES EN CUANTO A LA DURACIÓN DE UNA GARANTÍA IMPLÍCITA, POR LO QUE ES POSIBLE QUE LA LIMITACIÓN QUE ANTECEDE NO TENGA APLICACIÓN EN EL CASO DE USTED.

EL VENDEDOR NO SERÁ RESPONSABLE EN NINGÚN CASO POR DAÑOS INCIDENTALES O EMERGENTES (INCLUYENDO PERO SIN ESTAR LIMITADOS A RESPONSABILIDAD POR PÉRDIDA DE GANANCIAS) QUE SURJAN DE LA VENTA O UTILIZACIÓN DE ESTE PRODUCTO. ALGUNOS ESTADOS DE LOS EE.UU. Y ALGUNAS PROVINCIAS CANADIENSES NO PERMITEN LA EXCLUSIÓN O LIMITACIÓN DE LOS DAÑOS INCIDENTALES O EMERGENTES, POR LO QUE ES POSIBLE QUE LA LIMITACIÓN QUE ANTECEDE NO TENGA APLICACIÓN EN EL CASO DE USTED.

ESTA GARANTÍA LIMITADA LE CONFIERE A USTED DERECHOS LEGALES ESPECÍFICOS Y ES POSIBLE QUE USTED TENGA TAMBIÉN OTROS DERECHOS QUE VARÍAN DE UN ESTADO A OTRO EN LOS EE.UU. O DE UNA PROVINCIA A OTRA EN CANADÁ Y DE UN PAÍS A OTRO.

ESTA GARANTÍA LIMITADA SE APLICA SÓLO A LOS PRODUCTOS VENDIDOS EN LOS ESTADOS UNIDOS DE AMÉRICA, CANADÁ Y EL ESTADO LIBRE ASOCIADO DE PUERTO RICO. PARA OBTENER COBERTURA DE GARANTÍA EN OTROS PAÍSES, PÓNGASE EN CONTACTO CON SU DISTRIBUIDOR O IMPORTADOR BOSCH O CST/BERGER LOCAL.

> © Robert Bosch Tool Corporation 1800 W. Central Road Mt. Prospect, IL 60056-2230 Exportado por: Robert Bosch Tool Corporation Mt. Prospect, IL 60056-2230, E.U.A. Importado en México por: Robert Bosch, S.A. de C.V., Calle Robert Bosch No. 405, Zona Industrial, Toluca, Edo. de México, C.P. 50070, Tel. (722) 2792300

Free Manuals Download Website [http://myh66.com](http://myh66.com/) [http://usermanuals.us](http://usermanuals.us/) [http://www.somanuals.com](http://www.somanuals.com/) [http://www.4manuals.cc](http://www.4manuals.cc/) [http://www.manual-lib.com](http://www.manual-lib.com/) [http://www.404manual.com](http://www.404manual.com/) [http://www.luxmanual.com](http://www.luxmanual.com/) [http://aubethermostatmanual.com](http://aubethermostatmanual.com/) Golf course search by state [http://golfingnear.com](http://www.golfingnear.com/)

Email search by domain

[http://emailbydomain.com](http://emailbydomain.com/) Auto manuals search

[http://auto.somanuals.com](http://auto.somanuals.com/) TV manuals search

[http://tv.somanuals.com](http://tv.somanuals.com/)